**INSTITUTUL DE CERCETARE STIINTIFICĂ ŞI INGINERIE TEHNOLOGICĂ PENTRU TEHNICA DE CALCUL ŞI INFORMATICĂ SECTOR TEHNICĂ DE CALCUL** 

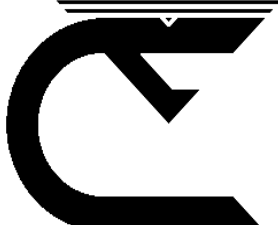

# **COBRA BASIC**

## **MANUAL DE UTILIZARE**

**BRAŞOV 1988**

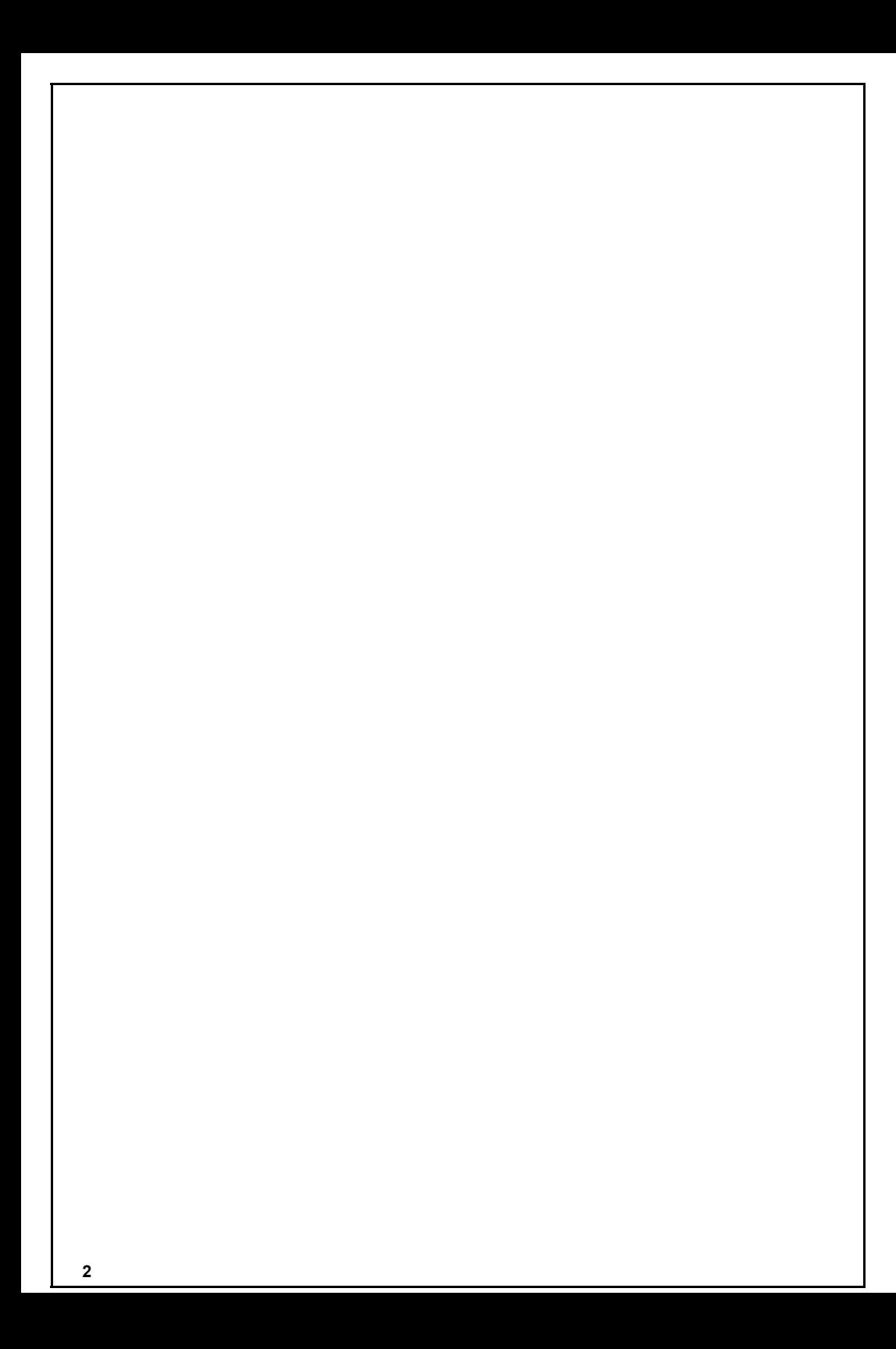

**Editat de I.T.C.I. Braşov**

**Bun de tipar: 12.04.1988**

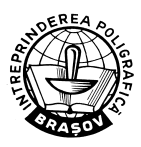

**Tiparul executat sub comanda nr. 1239 Întreprinderea Poligrafică Braşov**

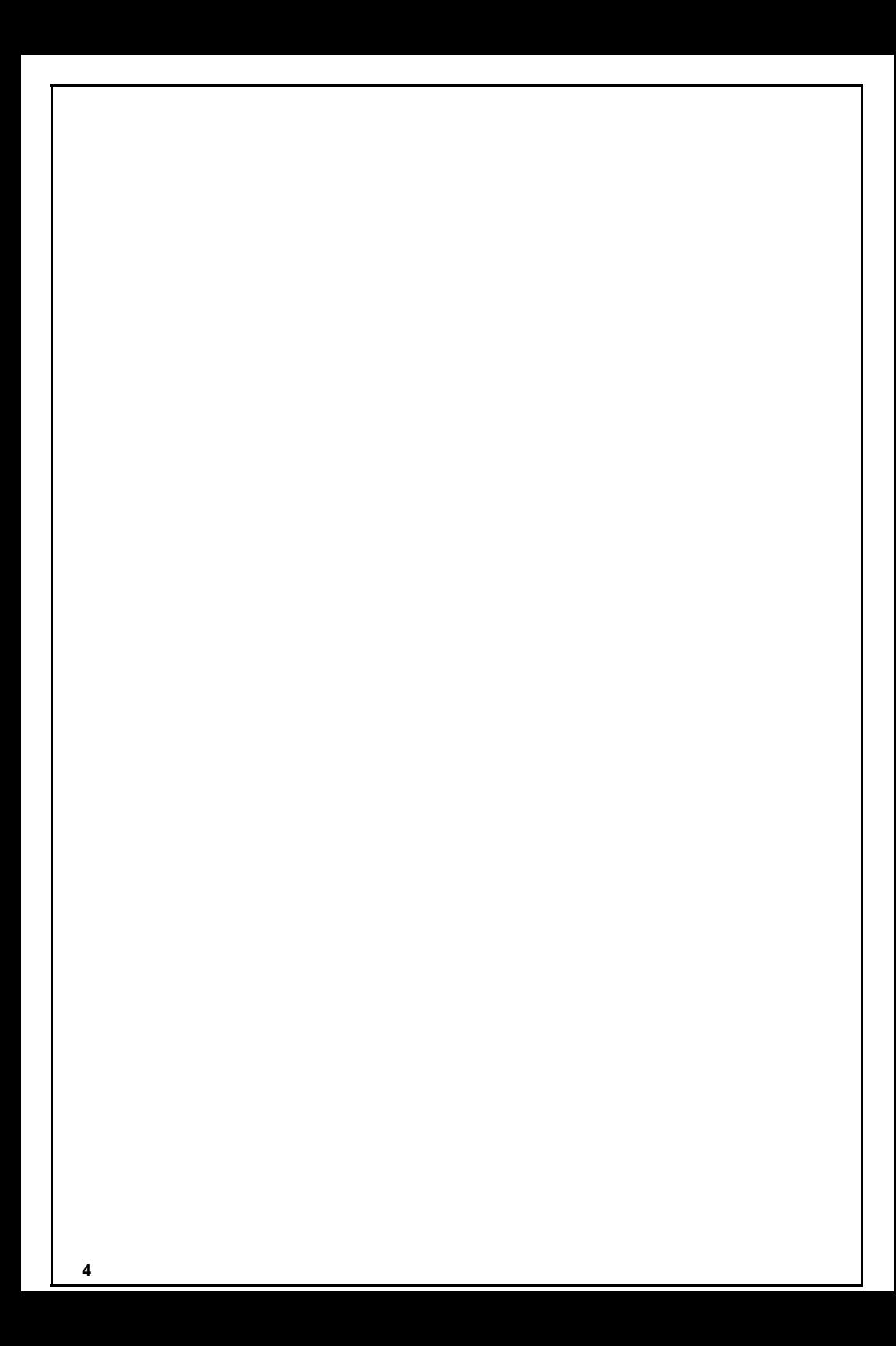

#### **1. INTRODUCERE**

Acest manual prezintă limbajul BASIC pentru microcalculatorul COBRA.

Numele COBRA, este o pură coincidenţă cu cel al reptilei indiene "NAJA"; el a rezultat din asocierea cuvintelor COmputer BRAşov.

COBRA este un microcalculator pe 8 biţi, din clasa calculatoarelor personal-profesionale, realizat în cadrul Filialei Braşov a I.C.S.I.T.- T.C.I. (Institutul de Tehnică de Calcul şi Informatică).

Functie de optiunea utilizatorului, calculatorul se poate configura în maşina BASIC-SPECTRUM (100% compatibil din punct de vedere al softului cu calculatorul SINCLAIR ZX SPECTRUM) sau în maşina CP/ M (detaliile privind organizarea și funcționarea șistemului în acest regim sînt date în manualul COBRA CP/M).

Calculatorul este format din următoarele blocuri:

— unitate centrală cu microprocesor Z80, la frecventa de 3,5 MHz;

— memorie EPROM de 16 Kocteţi ce conţine interpretorul BASIC;

— memoria RAM de 64 Kocteti:

— controler video care permite afişarea pe monitor alb-negru, cu 8 nivele de gri sau pe monitor color cu 8 culori și o rezoluție de 194×256 de pixeli;

— porturi de intrare/ieşire ce permit conectarea tastaturii, casetofonului (pentru salvarea şi încărcarea programelor de pe casete magnetice), difuzorului (semnalizări sonore), interfeţei seriale RS232 (pentru cuplarea imprimantei etc.), unui joystick Kempston şi o serie de linii disponibile pentru alte interfatări — interfața pentru unități de memorie externă cu discuri flexibile de 5¼" şi/sau 8".

#### **2.1. Tastatura**

Prin intermediul tastaturii se pot introduce fie simboluri (litere, cifre etc.), fie comenzi compuse (nume de functii, cuvinte cheie etc.). Diferitele funcții ale aceleiași taste se obțin prin apăsarea simultană a unei taste de shiftare (CAPS SHIFT sau SYMBOL SHIFT) împreună cu tasta respectivă şi avînd calculatorul în diferite moduri de lucru. Modul de lucru este specificat de cursor, o literă clipind, care indică semnificatia ce va fi atribuită tastelor, după cum urmează:

 $K$  ("Keywords" = cuvinte cheie).

Calculatorul trece automat din modul L în modul K, atunci cînd trebuie să urmeze introducerea unei comenzi (printr-un cuvînt cheie) sau a unei linii noi de program (printr-un număr). Aceasta se poate întîmpla la începutul unei linii sau după comanda THEN sau după două puncte  $(.)$  (mai puțin în interiorul unui string  $=$  sir de caractere alfanumerice). În modul K, o tastă neshiftată va fi interpretată ca şi un cuvînt cheie (comandă) sau o cifră.

 $L$  (*"Letters"* = litere mici).

În oricare altă situaţie, calculatorul intră în modul L. Neshiftată, o tastă va fi interpretată ca literă (mică) sau cifră (simbolul principal al tastei respective).

 $C$  ("Capitals" = litere mari).

Este o variantă a modului L, în care literele sînt interpretate drept litere mari.

Se poate trece din modul L în modul C şi invers tastînd CAPS LOCK (CAPS SHIFT şi 2).

În continuare sînt prezentate diferitele interpretări ale tastelor, functie de modul de lucru și tastele de shiftare:

**6**

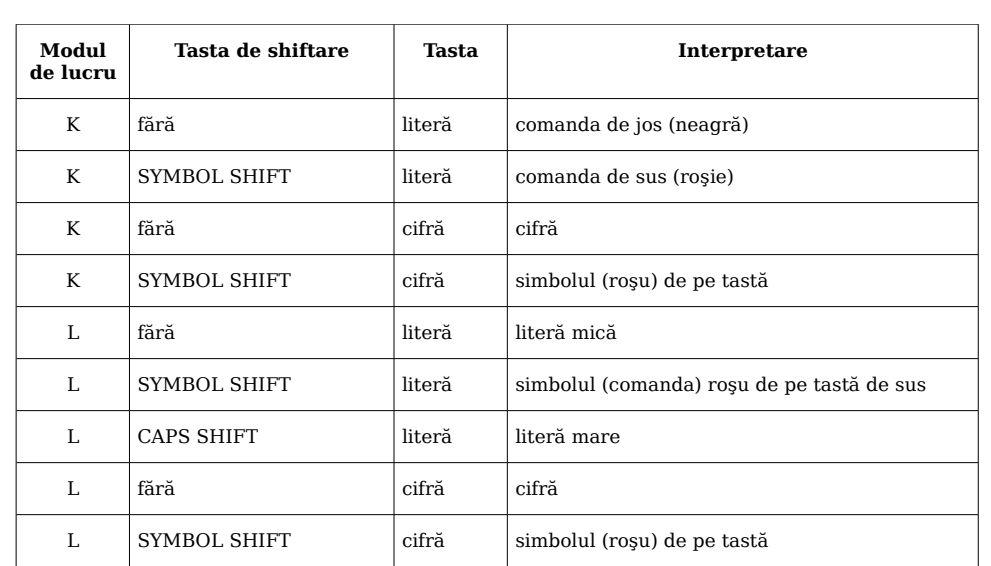

 $E$  (*"Extended"* = extins).

Acest mod este utilizat pentru obținerea celorlalte comenzi, din josul tastelor. Se intră în modul E apăsînd tasta EXTENDED MODE şi se menţine acest mod pînă după prima (oricare) tastare.

În modul E, o tastă neshiftată va fi interpretată ca şi comanda de deasupra ei, shiftată (cu SYMBOL SHIFT sau CAPS SHIFT) va fi interpretată ca şi comanda din josul tastei.

G ( $\mu$ Graphics" = grafic).

Se intră tastînd GRAPHICS (CAPS SHIFT simultan cu cifra 9) şi se mentine acest mod pînă la repetarea acestei comenzi. În acest mod cifrele (cu exceptia lui 9 și 0) vor da simbolurile grafice desenate pe taste iar literele (cu excepţia lui V, W, X, Y şi Z) vor da simboluri grafice definite de utilizator.

Orice tastă menţinută apăsată mai mult de 2—3 secunde va fi repetată.

Intrările de la tastatură apar pe ecranul monitorului TV, în partea de jos, înaintea cursorului.

Cursorul poate fi mutat în stînga apăsînd tasta  $\leftarrow$  (CAPS SHIFT și 5) sau dreapta apăsînd tasta  $\rightarrow$  (CAPS SHIFT și 8).

Caracterul dinaintea cursorului poate fi şters cu DEL (CAPS SHIFT şi 0).

O linie întreagă poate fi ştearsă tastînd EDIT (CAPS SHIFT şi 1) urmată de ENTER.

După tastarea lui ENTER o linie este fie executată, fie introdusă într-un program, fie folosită ca date de intrare (într-o instructiune INPUT), dacă nu conţine erori de sintaxă. Cînd linia conţine erori, după eroare apare un semn de întrebare (?) clipind.

Liniile de program deja introduse sînt afişate în partea de sus a ecranului. Ultima linie introdusă (linia curentă) este indicată de simbolul cursor de linie ">". Acesta poate fi deplasat în sus cu tasta ↑ (CAPS SHIFT şi 7) sau în jos cu tasta ↓ (CAPS SHIFT şi 6), la alte linii. Linia curentă poate fi editată, în partea de jos a ecranului, cu EDIT (CAPS SHIFT şi 1).

În timpul execuţiei unei comenzi sau a unui program mesajele sînt afişate în partea de sus a ecranului, unde rămîn pînă ce este introdusă o linie de program sau se tastează ENTER după o linie goală.

În partea de jos a ecranului pot să apară mesaje (litere sau cifre), în situatii normale sau în cazul unor erori. Mesajele contin și numărul liniei pe care se află ultima instrucțiune executată și un număr indicînd poziţia acelei instrucţiuni în cadrul liniei respective.

În anumite situatii CAPS SHIFT împreună cu SPACE actionează ca o întrerupere (BREAK), oprind executarea unui program.

#### **2.2. Ecranul monitorului TV**

Ecranul contine 24 de linii, fiecare de cîte 32 de caractere.

În partea de sus a ecranului (22 de linii) se pot afişa liniile unui program sau diferite mesaje, liniile completîndu-se de sus în jos. Cînd toate cele 22 de linii s-au umplut, se face automat o defilare ("SCROLL"), toate liniile fiind mutate cu o poziție mai sus. După defilarea unei pagini, calculatorul aşteaptă apăsarea oricărei taste pentru a continua cu următoarea pagină; tastele N, SPACE (BREAK) sau STOP opresc defilarea şi se aşteaptă o comandă. Dacă se tastează N sau SPACE sau STOP programul se întrerupe și apare mesajul "D BREAK-CONT repeats".

Partea de jos a ecranului (2 linii) este utilizată pentru introducerea comenzilor, a liniilor noi de program, pentru introducerea datelor, pentru editarea liniilor de program sau pentru afişarea unor mesaje trimise de calculator.

Fiecare poziție a unui caracter are o serie de atribute care stabilesc culoarea fondului (hîrtia=paper) şi a caracterelor (cerneala=ink), strălucirea (normală sau mărită) şi modul continuu sau intermitent (pîlpîind) de afişare pe ecran.

Culoarea pentru marginea ecranului se stabileşte cu instrucţiunea (declaraţie) BORDER n (n=codul asociat culorii, ca şi în instrucţiunile PAPER, INK, prezentate mai jos).

O poziţie pentru un caracter este alcătuită din 8 × 8 pixeli. Se poate obţine o rezoluţie grafică bună, stabilind caracterul fiecărui pixel (ink sau paper), individual.

Atributele fiecărui caracter şi/sau pixel se stabilesc prin valorile ce se atribuie "parametrilor de tipărire": PAPER, INK, FLASH, BRIGHT,

INVERSE şi OVER. Există două seturi de parametri de tipărire: permanenti și temporari.

Cînd PAPER, INK, ... sînt utilizați ca și instrucțiuni BASIC independente, atributele astfel stabilite sînt parametrii permanenti, valorile lor rămînînd valabile pînă la redefinirea lor.

Valorile initiale pentru partea superioară a ecranului sînt: caractere negre pe fond alb, strălucire normală, fără pîlpîire, video normal, fără supraimprimare.

Valorile iniţiale pentru partea de jos a ecranului sînt: fondul are aceeaşi culoare cu borderul (marginea ecranului), caracterele sînt negre sau albe, strălucirea normală, fără pîlpîire, video normal, fără supraimprimare.

Cînd PAPER, INK, ... sînt folositi într-o altă instructiune BASIC, cum ar fi PRINT, INPUT, PLOT, DRAW, atributele stabilite au caracter temporar, fiind valabile doar pe perioada executiei instructiunii respective (PRINT, INPUT, ...), după care sînt înlocuite cu valorile date de parametrii de tipărire permanenți.

Parametrilor BORDER, PAPER şi INK li se pot atribui valori între 0 şi 9. Valorile între 0 şi 7 corespund culorilor:

- 0 negru;
- 1 albastru;
- $2 \text{rosu}$ ;
- 3 magenta (violet);
- 4 verde;
- $5 \text{cyan}$  (turcoaz);
- $6$  galben;
- $7 \text{alb}$ .

Valoarea 8 ("transparentă") va lăsa culoarea ecranului neschimbată (se afişează un caracter cu aceeaşi culoare cu cea a fondului).

Valoarea 9 ("contrast") produce tipărirea cu negru sau alb, pentru obţinerea unui contrast cît mai mare în raport cu celelalte culori.

Parametrilor FLASH şi BRIGHT li se pot atribui valorile 0, 1 sau 8. 0 produce afişarea normală, 1 produce pîlpîirea, respectiv strălucirea mărită a caracterului, 8 ("transparentă") nu produce nici o schimbare.

Parametrilor OVER şi INVERSE li se pot atribui valorile 0 sau 1:

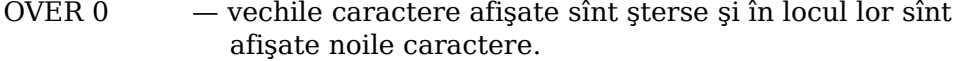

OVER 1 — tipărirea noilor caractere se face peste cele vechi, acestea fiind păstrate (supraimprimare); se pot afişa astfel caractere compuse, cum ar fi literele cu accente, trema etc.

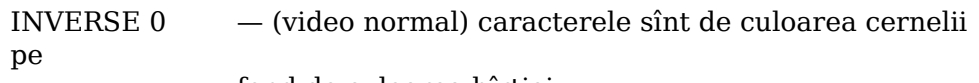

fond de culoarea hîrtiei.

INVERSE 1 — (video invers) se afişează caractere de culoarea hîrtiei

pe fond de culoarea cernelii

Caracterul de control TAB n produce tipărirea caracterului în coloana q unde q este restul împărțirii lui n la 32 (modulo 32).

Caracterul de control virgula produce tipărirea unui număr suficient de pauze (cel puțin una) pentru ca tipărirea să se facă în coloana 0 sau 16.

Caracterul de control ENTER produce tipărirea pe linia următoare.

#### **3. LIMBAJUL BASIC**

În acest capitol se prezintă particularităţile implementării limbajului BASIC pe microcalculatorul COBRA.

Numerele sînt reprezentate extern cu o precizie de 9 sau 10 cifre. Cel mai mare număr acceptat este aprox. 1\*E+38 (10 ridicat la puterea 38) şi cel mai mic (număr pozitiv) este aprox. 4\*E-39 (4\*10 la puterea -39).

Numerele sînt memorate intern în formă binară, virgulă mobilă, cu un octet pentru exponentul e  $(1 \leq e \leq 225)$  si 4 octeti pentru mantisa m  $(1/2 \le m \le 1)$ . Deoarece  $1/2 \le m \le 1$ , bitul cel mai semnificativ al mantisei este totdeauna 1. Aceasta permite înlocuirea lui cu bitul de semn: 0 pentru numere pozitive şi 1 pentru numere negative.

Numerele întregi au o reprezentare specială în care primul octet este 0, al doilea este octetul de semn (0 sau FFh), octetii 3 și 4 reprezentînd valoarea sub forma complementului de ordinul 2, cu octetul cel mai puţin semnificativ pe primul loc.

Variabilele numerice simple pot avea nume de lungime arbitrară, începînd obligatoriu cu o literă urmată sau nu de alte litere sau cifre. Spaţiile sînt ignorate. Toate literele sînt transformate în litere mici.

Variabilele de control în cicluri FOR-NEXT trebuie să aibă numele format dintr-o singură literă.

Variabilele numerice indexate (matriciale) trebuie să aibă numele format dintr-o singură literă (care poate să şi coincidă cu numele unei variabile numerice simple), urmată de o paranteză în care sînt specificati indicii. Acestia pot să aibă orice valoare (pozitivă începînd de la 1) și pot fi oricîti (dimensiuni arbitrare).

Variabilele șir simple ("Strings") pot avea lungimea arbitrară. Numele trebuie să fie format dintr-o singură literă, urmată de semnul dolar \$. Valoarea atribuită variabilei trebuie închisă între ghilimele şi este constituită dintr-un şir de caractere alfanumerice.

Variabilele sir indexate ("String arrays") pot avea dimensiuni arbitrare (număr arbitrar de indici), de mărimi arbitrare. Numele este format dintr-o singură literă (care trebuie să fie diferită de numele oricărei variabile şir simple) urmată de dolar \$ şi de paranteză conţinînd numele indicilor. Toate şirurile ce compun o variabilă şir indexată au aceeași lungime, stabilită printr-o instrucțiune de tip DIM. Valorile indicilor sînt pozitive, începînd cu 1.

#### **3.1 Funcţiile BASIC**

Argumentul unei funcţii nu trebuie pus între paranteze, dacă este o constantă sau o variabilă.

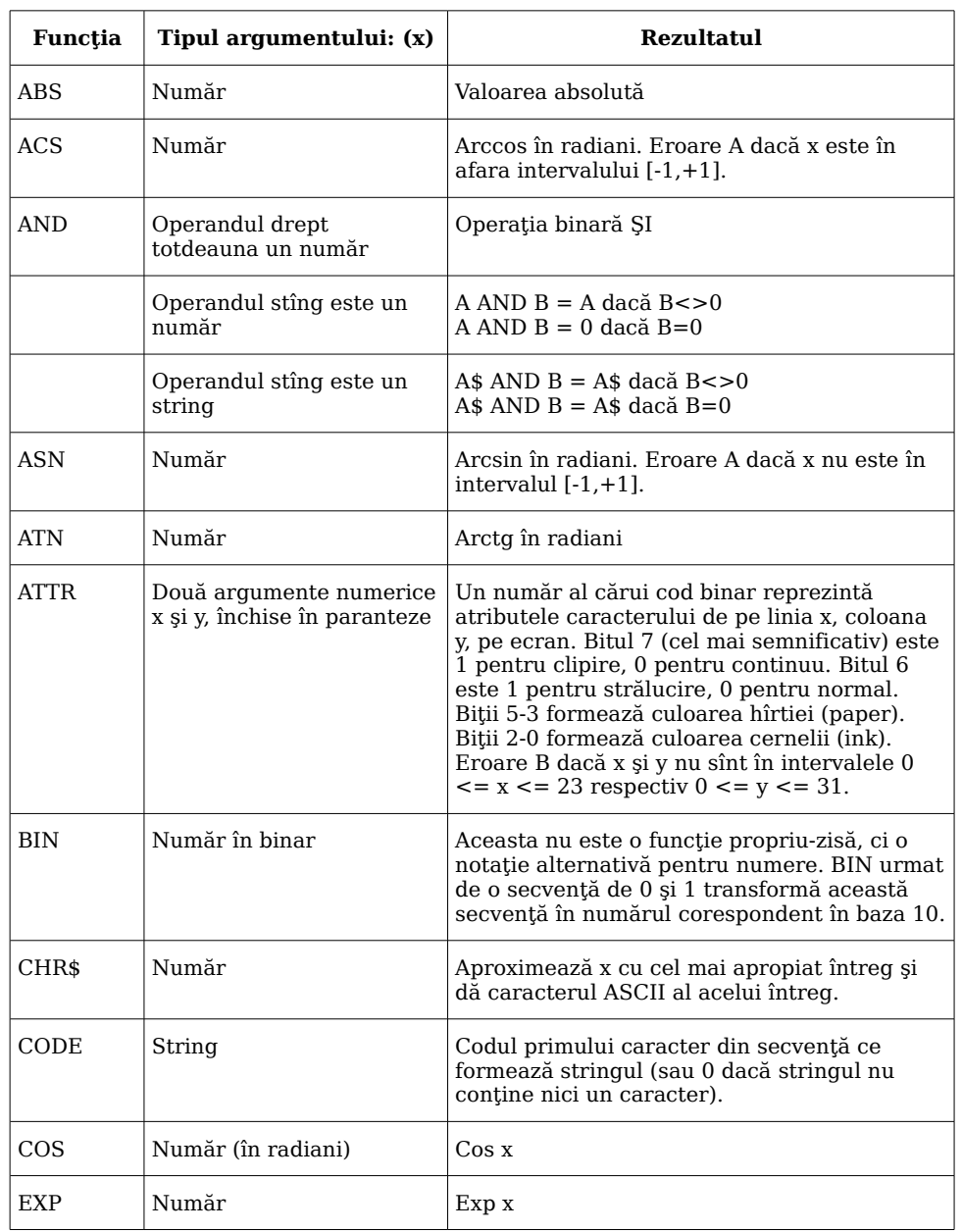

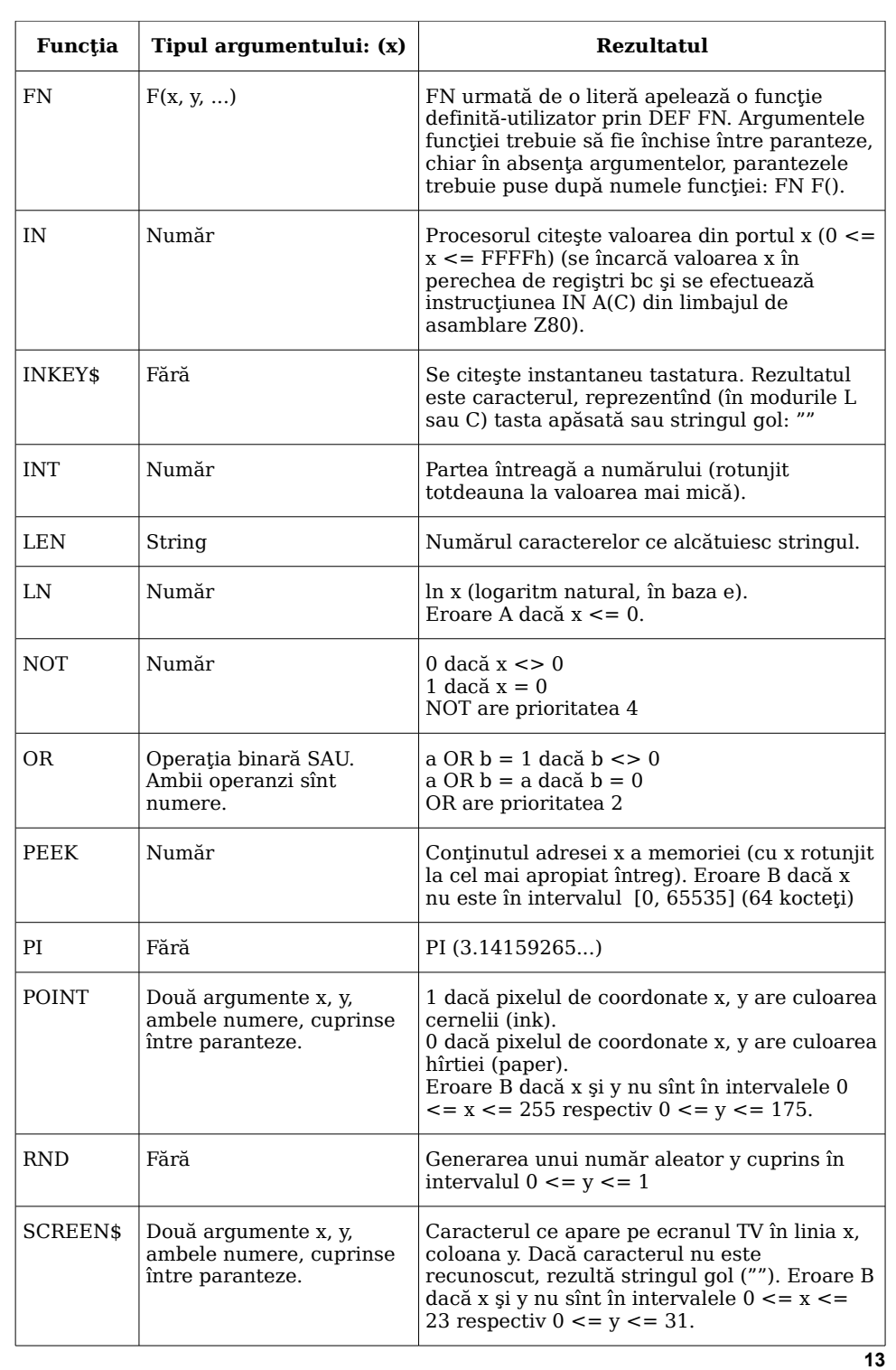

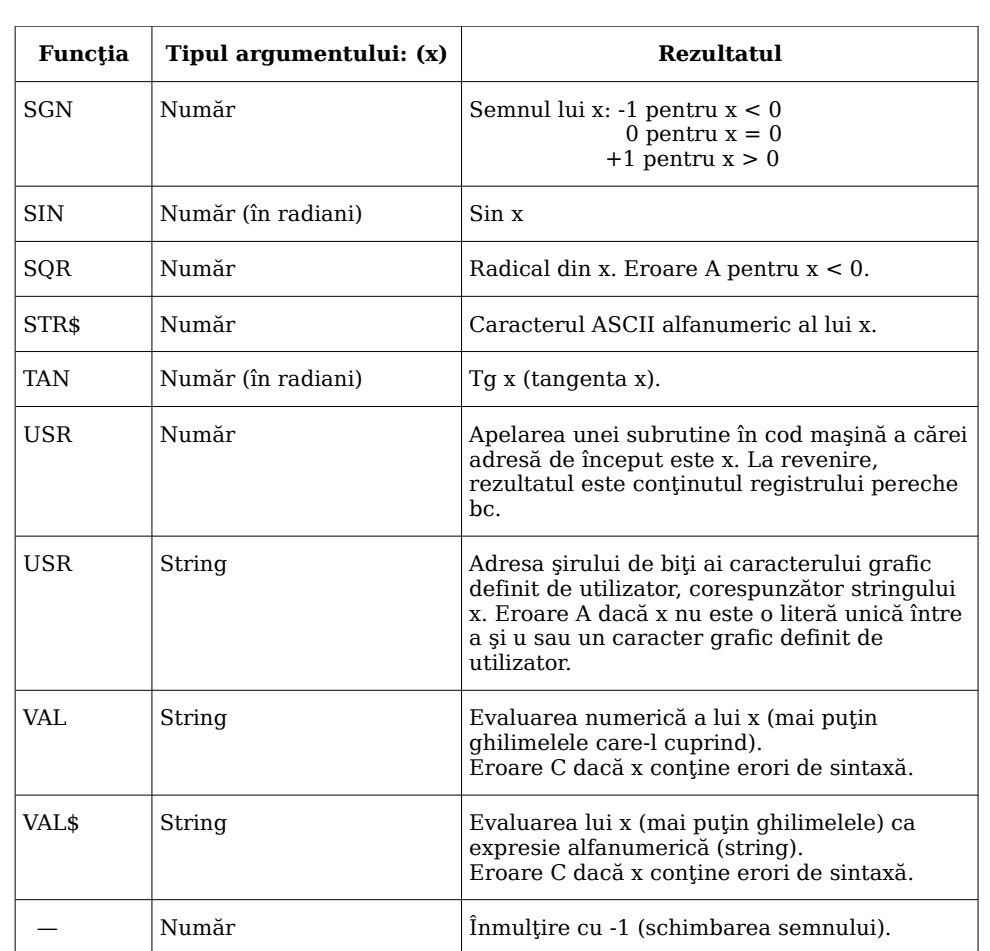

#### **3.1 Operaţii binare**

- + Adunare (numere sau stringuri)
- **‒** Scădere
- × Înmulţire
- / Împărţire

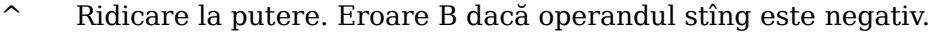

- = Egalitate | Ambii operanzi trebuie să fie de
- > Mai mare ca  $|$  acelaşi tip.
- < Mai mic ca  $|$  Rezultatul este:
- <= Mai mic cel mult egal |
- 
- 
- 
- > = Mai mare cel puțin egal | 1 dacă condiția este adevărată <> Inegalitate | 0 în caz contrar
- **14**

#### **3.3 Priorităţile funcţiilor şi operaţiilor**

#### Operatia Prioritatea

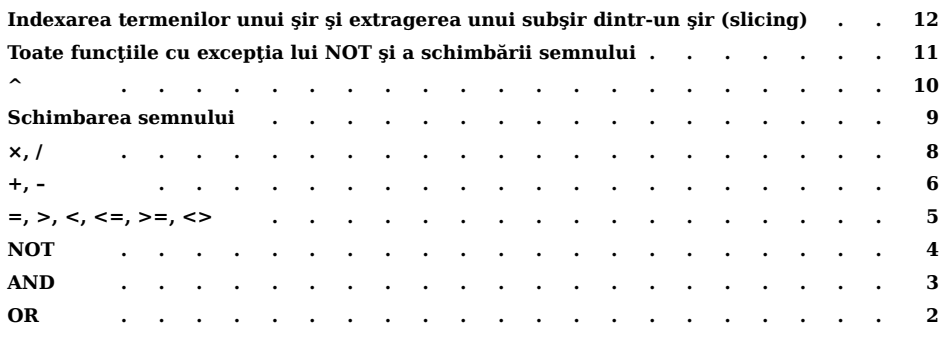

#### **3.4 Instrucţiuni BASIC**

În lista ce urmează se folosesc notaţiile:

 $a =$  literă

 $v = variabil\tilde{a}$ 

x, y, z= expresie numerică

- $m, n =$ expresie numerică rotuniită la întregul cel mai apropiat
- $e =$  expresie
- $f = string \; evaluating$
- $s =$  secventa de instructiuni separate prin două puncte  $(.)$
- $c =$  secventa de caracteristici de culoare, cu separatori virgulă sau punct-virgulă, de forma: PAPER, INK, FLASH, BRIGHT, INVERSE, OVER.

Sînt permise expresii arbitrare în orice poziție, cu excepția numerelor cu care trebuie să înceapă liniile de program.

Toate instrucţiunile, exceptînd DEF FN şi DATA pot fi utilizate în programe, sau ca şi comenzi direct executabile.

O linie program sau o comandă poate să conţină una sau mai multe instructiuni separate prin două puncte (:). Cu exceptia lui IF și REM nu există restricţii cu privire la locul pe care îl poate ocupa o anumită instrucţiune în cadrul unei linii program.

#### **BEEP x, y**

Se emite un sunet cu durata de x secunde și înălțimea cu y semitonuri deasupra (sau sub cînd  $y < 0$ ) notei "la" din octava a 4-a (440 Hz).

**Exemplu**: Folosind instructiunea BEEP 1, 2 se emite timp de o secundă nota "si" din octava a 4-a.

#### **BORDER m**

Stabileşte culoarea marginii ecranului (border) şi a cernelii în partea de jos a ecranului. Eroare K dacă m nu este în intervalul [0, 7].

#### **BRIGHT n**

Stabileşte culoarea caracterelor ce vor fi afişate:

n = 0 strălucire normală;

 $n = 1$  strălucire mărită:

 $n = 8$  transparentă.

Eroare K dacă n diferit de 0, 1, 8.

#### **CAT**

Vezi MON.

#### **CIRCLE x, y, z**

Desenează pe ecran un arc de cerc cu centrul în punctul (x, y) şi de rază z.

Exemplu: Dacă dorim trasarea unui cerc avînd centrul în punctul de coordonate (128, 120) și de rază 50, vom folosi instrucțiunea:

#### **CIRCLE 128, 120, 50**

#### **CLEAR**

Şterge toate variabilele, eliberînd memoria pe care o ocupau, se execută RESTORE, CLS, se resetează poziția de PLOT (se poziționează cursorul grafic în punctul stînga-jos al ecranului) şi se goleşte stiva pentru GO SUB.

Nu modifică valoarea variabilei de sistem RAMTOP.

#### **CLEAR n**

Similar cu CLEAR, în plus se atribuie valoarea n variabilei de sistem RAMTOP, iar stiva pentru GO SUB începe de la noul RAMTOP.

Exemplu: Dacă dorim ca noul RAMTOP să fie la adresa 32500, vom scrie instructiunea: **CLEAR 32500**.

#### **CLOSE \$**

Neutilizabil.

#### **CLS**

(Clear Screen) Şterge ecranul TV.

#### **CONTINUE**

CONT pe tastatură. Reluarea unui program din poziția unde rularea a fost întreruptă, cu mesaj de întrerupere diferit de 0. Dacă mesajul a fost 9 sau L, reluarea se face cu următoarea instrucțiune (incluzînduse și instrucțiunile de salt); în celelalte cazuri reluarea se face inclusiv cu instructiunea unde s-a produs întreruperea. Dacă mesajul de întrerupere apare într-o linie de comandă atunci CONTINUE va încerca reluarea din acea linie de comandă şi se va intra într-o buclă dacă eroarea a fost 0:1 sau se va afişa mesajul 0 dacă eroarea a fost 0:2 sau se va afişa mesajul N dacă eroarea a fost 0:3 sau mai mare.

#### **COPY**

Se obtine o copie a ecranului (24 linii), cu 8 nivele de gri, la o imprimantă grafică de tip RCD 9335.

Listarea poate fi întreruptă prin apăsarea tastei BREAK.

#### **DATA e1, e2, e3**

Portiune dintr-o listă DATA (cuplată cu instrucțiunea READ). Exemplu: după executarea secventei de program de mai jos

10 READ A, B, C;

15 DATA 10, 15, 35

variabilele A, B, C, vor avea valorile 10, 15, respectiv 35.

#### **DEF FN f(a1,...,aK)=e**

Definirea unei functii-utilizator; trebuie să se găsească într-un program. f, a1, ... aK sînt litere sau litere urmate de \$ pentru argumente şi rezultate sub formă de stringuri. În cazul în care nu există argumente se va utiliza forma DEF  $FN f() = e$ .

Exemplu: Fie secvenţa de program de mai jos:

10 LET x=10: LET y=5: LET a=50;

15 DEF FN  $f(x, y) = a + x^*y$ 

20 DEF FN  $g() = a + x * y$ 

25 LET p=FN f(7, 8): LET r=FN g()

După executarea acestei secvențe de program vom avea p=50+7\*8 şi r=50+10\*5, adică p=106 şi r=100, adică în calculul lui p se iau argumentele cu valori 7 şi 0 definite în linia 25, iar în calculul lui r rămîn argumentele definite în linia 10.

#### **DELETE f**

Neutilizabil.

#### **DIM a(n1,...,nK)**

Şterge toate vechile matrici cu numele a şi deschide o matrice numerică a avînd K dimensiuni n1, ... nK. Initializează toate elementele matricii a atribuindu-le valoarea 0.

Exemplu: Dacă vrem să folosim matricea A avînd 3 linii şi 4 coloane o vom defini prin instructiunea:

10 DIM A(3,4)

#### **DIM a\$(n1,...,nK)**

Şterge orice matrice de stringuri sau string avînd numele a\$ şi deschide o matrice de caractere cu K dimensiuni n1, ... nK. Initializează toate elementele atribuindu-le valoarea stringului gol "". Eroare 4 dacă se depăşeşte memoria RAM. Matricile nu sînt complet definite pînă cînd nu sînt dimensionate printr-o instructiune de tip DIM.

#### **DRAW x, y, z**

Desenează pe ecran un arc de cerc pornind din pozitia actuală a cursorului grafic (ultimul punct desenat pe ecran), şi pînă în punctul depărtat cu x pixeli pe orizontală şi y pixeli pe verticală, arc de cerc avînd mărimea de z radiani.

#### **DRAW x, y**

Echivalent cu DRAW x, y, 0. Trasarea unei drepte pornind din poziţia actuală a cursorului grafic pînă în punctul depărtat cu x pixeli pe orizontală şi y pixeli pe verticală. Eroare B dacă se iese de pe ecran.

Exemplu: Dacă poziţia cursorului este în punctul (100, 100) şi dorim să trasăm o dreaptă pînă în punctul (120, 145) vom folosi instructiunea:

10 DRAW 20,45

#### **ERASE**

Neutilizabil.

#### **FLASH n**

Stabileste modul stationar sau clipind în care să se afiseze un caracter pe ecranul TV.

```
n = 0 stationar;
```

```
n = 1 clipind:
```
 $n = 8$  nu se face nici o schimbare.

#### **FOR a=x TO y STEP z**

Intrarea într-un ciclu indexat de variabila a căreia i se atribuie valori între x și y cu pasul z. Sfîrșitul instrucțiunilor ce formează ciclul este indicat printr-o instructiune NEXT a.

#### **FOR a=x TO y**

La fel ca mai sus dar cu pasul avînd valoarea implicită 1.

Exemplul 1: Fie secventa de mai jos:

> 10 FOR n=1 TO 19 STEP 2 · · · · · · · · · · · · · · · · · · · · · · · · · · · · · · · · · · · · · · · 50 NEXT n

Se vor executa toate liniile de program avînd numerele de secventă între 10 și 60 pentru n=1,3,5,7,9,11,13,15,17,19, deci se va parcurge secventa de instructiuni cu numerele de ordine între 10 și 50 de 10 ori. La ieşirea din corpul ciclului variabila n va avea valoarea 21.

Exemplul 2: Fie secventa de program de mai jos:

> 10 FOR m=1 TO 9 · · · · · · · · · · · · · · · · · · · · · · · · · · · · · · · · · · · · · · · 60 NEXT m

Se vor executa toate liniile de program avînd numerele de secvență între 10 și 60 pentru m=1,2,3,4,5,6,7,8,9, deci se va parcurge secventa de instructiuni cu numerele de ordine între 10 și 60 de 9 ori. La ieşirea din corpul ciclului variabila m va avea valoarea 10.

#### **FORMAT f**

Neutilizabil.

#### **GOSUB n**

Se memorează numărul liniei pe care se află instructiunea GOSUB n în stivă, apoi se execută un salt la linia n. Eroare 4 dacă nu sînt suficiente instrucţiuni de revenire RETURN.

#### **GOTO n**

Salt la linia n. Dacă aceasta nu există, saltul se face la prima linie întîlnită după n.

#### **IF x THEN s**

Dacă conditia x este adevărată (rezultatul diferit de zero) se execută ș (s semnifică toate instrucțiunile pînă la sfîrșitul liniei; ș nu poate fi un număr de linie).

Exemplu de folosire a instructiunilor GOTO, GO SUB și IF. Fie programul de mai jos:

```
10 DIM a(5)
20 FOR i=1 TO 5: READ a(i): NEXT i;
30 DATA 6,3,4,2,8;
40 FOR n=1 TO 5;
50 GO SUB 200;
60 PRINT "VALOAREA LA IEŞIRE ESTE:"; w;
70 NEXT n;
80 STOP;
200 IF a(n)>10 THEN GO TO 230;
210 LET w=a(n)+10;
220 GO TO 240;
230 LET w=a(n)+20;
240 RETURN.
```
Se vor citi valorile  $a(1)=6$ ,  $a(2)=3$ ,  $a(3)=4$ ,  $a(4)=2$ ,  $a(5)=8$ , apoi pentru fiecare valoare a vectorului "a" se va parcurge secvenţa de instructiuni de la 200 la 240, calculîndu-se de fiecare dată valoarea variabilei w, după care se va face o revenire la eticheta 60 şi se va afişa valoarea lui w. La terminarea acestui program vom avea pentru w pe rînd valorile 16, 13, 14, 12.

#### **INK n**

Stabileşte culoarea cu care vor fi afişate următoarele caractere: n cuprins în intervalul [0, 7] pentru o culoare, n=8 pentru transparenţă, n=9 pentru contrast. Eroare K dacă n nu este în intervalul [0, 9].

#### **INPUT "..."**

"..." este o secvență de caractere separate ca și în instrucțiunea PRINT prin virgule, punct-virgule sau apostroafe. Caracterele pot fi:

i) Orice caracter tipăribil (acceptat într-o instructiune de tip PRINT), care să nu înceapă cu o literă.

ii) Numele unei variabile.

iii) Instrucţiunea LINE urmată de numele unei variabile de tip string (şir de caractere alfanumerice).

În continuare sînt date detalii pentru fiecare din cele trei cazuri:

**20**

 i) Caracterele tipăribile şi elementele de separare (virgule, punctvirgule, apostroafe) sînt tratate exact ca într-o instructiune PRINT, exceptînd faptul că sînt afişate în partea de jos a ecranului.

 ii) Calculatorul se opreşte şi aşteaptă introducerea unei expresii de la tastatură. Această expresie este apoi atribuită ca valoare variabilei în cauză. Calculatorul semnalează că aşteaptă o intrare prin semnul întrebării. În cazul cînd la tastarea unei intrări se face o greşeală de sintaxă apare în dreptul ei semnul întrebării clipind. Dacă primul caracter care se tastează într-un INPUT este STOP, executia programului este oprită şi se afişează eroare H.

Pentru expresii de tip string, bufferul de intrare este initializat și va contine 2 glilimele afișate și în partea de jos a ecranului cuprinzînd cursorul care indică modul de lucru (L, C, G, E) în care se află calculatorul.

În caz că cele 2 ghilimele sînt şterse se poate apăsa primul caracter STOP și apoi execuția programului. Dar stergînd ghilimelele și introducînd o expresie (corectă) de tip string este afişat semnul întrebării semnalînd eroare.

iii) Similar cu cazul ii) exceptînd faptul că intrarea este tratată ca un string fără ghilimele iar mecanismul STOP nu funcționează.

Pentru oprirea programului trebuie tastat CAPS SHIFT cu 6

Exemple: 1. Fie secventa de program de mai jos:

- 10 DIM a(5)
- 20 FOR n=1 TO 5
- 30 INPUT "Valoarea lui  $a(n)$ ";  $a(n)$
- 40 NEXT n

La apelarea acestei secvențe de program calculatorul va afișa mesajul "Valoarea lui a(n)" după care se aşteaptă introducere valorii numerice pentru a(n). Toată această secvență se va repeta de 5 ori, astfel că la terminarea secventei vom avea valorile pentru componentele vectorului "a".

2. Fie secvenţa de program de mai jos:

10 INPUT a\$

20 PRINT "Eu sînt calculatorul"; a\$

30 STOP

La executia acestei secvente de program, calculatorul va astepta introducerea valorii lui a\$ (tip sir) după care va afisa mesajul "Eu sînt calculatorul" și valoarea lui a\$. Dacă a\$= "COBRA", atunci mesajul care va apărea va fi "Eu sînt calculatorul COBRA".

#### **INVERSE n**

Controlează inversarea culorilor pentru caracterele ulterioare. Dacă n=0 caracterele se afişează în video normal. Dacă n=1 afişarea se face în video invers: caractere de culoare paper pe fond ink.

Eroare K dacă n diferit de 0 sau 1.

#### **LET v=e**

Valoarea e este atribuită variabilei v. Este obligatorie prezenţa cuvîntului LET. Orice variabilă simplă trebuie definită printr-o instrucţiune de tip LET, READ sau INPUT.

Dacă v este o variabilă de tip şir indexat (string indexat: a\$(i)) sau subşir indexat (sliced string) atunci se atribuie lui v o valoare e avînd aceleaşi dimensiuni cu ale variabilei v (şirul e va fi sau truncheat sau umplut la dreapta cu spatii).

Exemplu: Dacă dorim ca variabila w să aibă valoarea 123, vom folosi instructiunea:

LET  $w=123$ 

#### **LIST n**

În partea de sus a ecranului se generează un listing al programului, începînd cu linia n (linia n devine linie curentă, indexată de cursor).

#### **LIST**

Listarea programului BASIC, pe ecranul TV, începînd cu linia 0.

#### **LLIST n**

Generarea listingului la imprimantă, începînd cu linia n.

#### **LLIST**

Generarea listingului la imprimantă, începînd cu linia 0.

#### **LOAD f**

(Load File) Încărcarea programului (fişierului) cu numele f şi a variabilelor de la unitatea de memorie externă (caseta magnetică).

#### **LOAD f DATA V()**

Încărcarea unei matrici numerice.

#### **LOAD f DATA a\$()**

Încărcarea unei matrici de stringuri (caractere alfanumerice).

#### **LOAD f CODE m n**

Incărcarea a cel mult n <del>biți</del> octeți începînd de la adresa m.

#### **LOAD f CODE m**

Încărcarea <del>biților</del> octeților începînd de la adresa m.

**22**

#### **LOAD f CODE**

Încărcarea bitilor octeților înapoi la adresa de la care au fost salvati.

#### **LOAD f SCREEN\$**

LOAD f CODE 16384,6912. Căutarea fişierului corespunzător pe casetă şi încărcarea lui în zona de memorie corespunzătoare ecranului TV.

Exemplele se găsesc la pagina 28.

#### **LPRINT**

Similar cu PRINT, dar utilizînd imprimanta.

#### **MERGE f**

Similar cu LOAD, fără să fie şterse liniile de program şi variabilele existente în memoria operativă, cu exceptia celor care au acelasi număr respectiv nume.

#### **MON**

Comanda de intrare în programul monitor pentru lucrul în cod maşină. Este o comandă specifică calculatorului COBRA. Monitorul COBRA are următoarele comenzi:

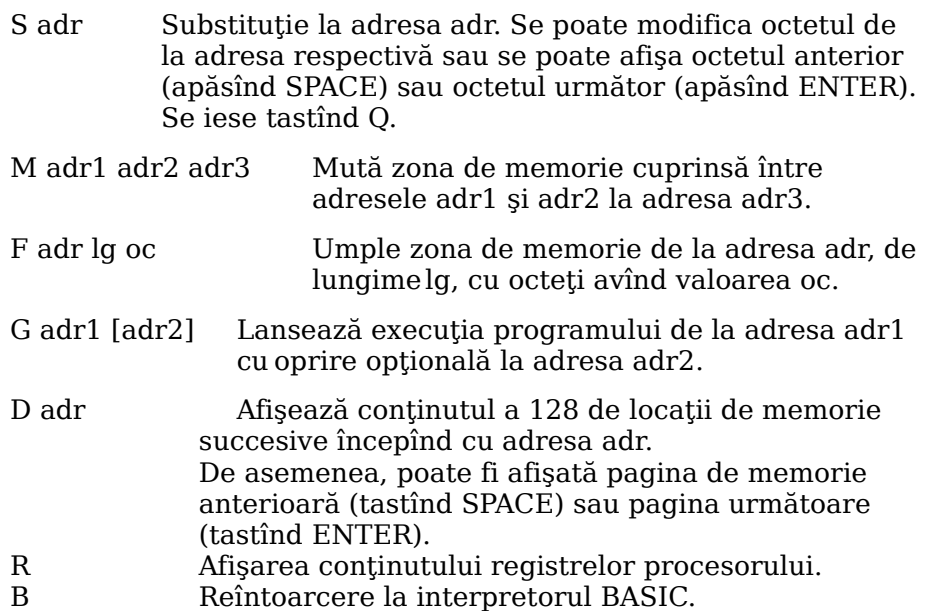

#### **MOVE f1 f2**

Neutilizabil.

#### **NEW**

Restartează sistemul BASIC, după ce şterge programul şi variabilele existente. Memoria este utilizată pînă la (inclusiv) octetul a cărui adresă este conținută în variabila de sistem RAMBOT. Sînt păstrate valorile variabilelor de sistem UDG, P RAMT, RASP şi PIP.

#### **NEXT a**

Instructiune utilizată în ciclurile FOR-NEXT.

i) Este căutată variabila de control a.

ii) Se avansează valoarea lui a cu valoarea pasului.

iii) Dacă pasul are o valoare pozitivă şi dacă nu s-a atins limita superioară sau dacă pasul are o valoare negativă şi nu s-a atins limita inferioară, se reia efectuarea ciclului cu prima sa instructiune.

Eroare 2 dacă nu există variabila a.

Eroare 1 dacă există o altă variabilă cu acelaşi nume a dar aceasta nu este variabilă de control a ciclului.

#### **OPEN#**

Neutilizabil.

#### **OUT m,n**

Continutul <del>bitului</del> octetului n din memorie este transferat portului m, la nivel de procesor (se încarcă m în perechea de regiştri BC, n în regis-trul A și se execută instrucțiunea OUT(C), A din limbajul de asamblare Z80). Eroare B dacă m şi n nu sînt în intervalele 0 <= m  $\le$  = 65535 respectiv -255  $\le$  = n  $\le$  = 255.

#### **OVER n**

Controlează supraimprimarea următoarelor caractere astfel: n=0 noile caractere sînt afişate în locul celor vechi, care sînt şterse n=1 noile caractere sînt amestecate cu cele anterioare şi rezultă culoarea cernelii (ink), dacă au noul sau vechiul (dar nu ambele) caracter are culoarea cernelii sau rezultă culoarea fondului (paper), dacă şi noul şi vechiul caracter au ambele aceeaşi culoare (a cernelii sau a hîrtiei).

Eroare K dacă n diferit de 0 sau 1.

#### **PAPER n**

Similar cu INK dar actionînd asupra culorii fondului (paper).

#### **PAUSE n**

Calculele sînt oprite şi calculatorul face o pauză, cu durata de n/50 secunde sau pînă la apăsarea unei taste.

#### **PLOT c,m,n**

Tipăreşte un punct (pixel) avînd coordonatele (|m|, |n|), stabilinduse aici și noua poziție a cursorului grafic. Originea sistemului de  $coordonate (0,0)$  pe ecran este stînga-jos.

Dacă valoarea lui c (valoare între 0 şi 7 asociată culorii pentru cerneală (INK); vezi pag. 9) nu se specifică, punctul afişat va fi de culoarea cernelii curente, iar celelalte caracteristici de culoare (culoarea fondului, clipirea şi strălucirea) rămîn neschimbate.

Eroare B dacă m și n nu sînt în intervalele  $0 \le m \le 255$ respectiv  $0 \leq n \leq 175$ .

#### **POKE m,n**

În bitul octetul de la adresa m se introduce valoarea n.

Eroare B dacă m și n nu sînt în intervalele  $0 \le m \le 65535$ respectiv  $-255 \leq n \leq 255$ .

Exemplu: Dacă la adresa 32568 vrem să avem valoarea 175, vom scrie instructiunea:

POKE 32568,175

#### **PRINT "..."**

"..." reprezintă o secventă de caractere tipăribile, separate între ele prin virgule (,) punct-virgulă (;) sau apostroafe (' accente, nu ghilimele), secventă care la executia instructiunii va fi afișată pe ecranul monitorului TV.

Punct-virgula între două caractere ; nu are nici un efect la afişare. Caracterele sînt doar separate între ele.

Virgula , produce apariţia unui caracter de control de tip TAB (caracterul următor se afişează pe aceeaşi linie, la următoarea poziţie de tabulare). (Vezi pag. 10).

Apostroful ' produce introducerea unui caracter ENTER la afişare (CR plus LF (Carriage Return plus Line Feed)).

Dacă instructiunea PRINT nu se termină cu punct-virgulă, virgulă sau apostrof, după afişarea şirului de caractere se execută un ENTER  $(CR+LF)$ .

Un caracter tipăribil (PRINT item) poate fi:

i) Stringul gol (două ghilimele care nu cuprind nimic: "").

ii) O expresie numerică.

Dacă numărul este negativ se afişează un minus în faţă. Fie x modulul numărului de afişat.

Dacă  $x \leq 1*E-5$  sau  $x \geq 1*E+13$  afisarea se va face utilizînd notația exponențială. Mantisa poate avea maxim 8 cifre (fără zerouri în partea dreaptă), cu punctul zecimal pus după prima cifră (fără punct zecimal dacă mantisa are o singură cifră. Urmează un E (semnificînd 10) ridicat la o putere pozitivă sau negativă formată din maxim 2 cifre.

Dacă x este în intervalul  $1*E-5 < x < 1*E+13$  el va fi afișat în notația zecimală obișnuită, cu maxim 8 cifre semnificative și fără zerouri după punctul zecimal.

Zero este afişat ca o singură cifră 0.

iii) Şir de caractere (string expression).

Simbolurile (cu nume formate din unul sau mai multe caractere alfanumerice) sînt însotite de caracterul pauză, înainte sau după.

Caracterele de control produc efectul lor de control.

Caracterele ce nu sînt recunoscute sînt înlocuite la afişare prin semnul întrebării ?.

iv) PRINT AT  $m,n; \dots$ "

Mesajul " ... " este afișat pe ecran începînd din linia m, coloana n.  $[0 \le m \le 21 \text{ si } 0 \le n \le 31].$ 

v) PRINT TAB n;  $\ldots$  "

Mesajul " ... " este afişat cu începere din coloana n. Atenție, numărul coloanei se obtine împăprțind pe n la 32 și păstrînd restul (n redus modulo 32). Astfel TAB 33 este identic cu TAB 1.

vi) Caracteristica de culoare, de forma PAPER, INK, FLASH, BRIGHT, INVERSE, OVER se poate specifica înaintea listei de variabile ce trebuie tipărite.

#### **RANDOMIZE n**

Stabileşte variabila de sistem (numită SEED), utilizată la generarea următorii valori RND. Dacă n = 0 lui SEED i se atribuie valoarea unei alte variabile de sistem (numită FRAMES) ce contorizează cadrele ce apar pe monitorul TV (şi este astfel un număr aleator).

RANDOMIZE este notat pe tastatură RAND.

Eroare B dacă n nu este în intervalul [0,65535].

#### **RANDOMIZE**

Echivalent cu RANDOMIZE 0.

#### **READ v1, v2, ..., vK**

Variabilelor v1, v2, ..., vK li se atribuie valorile succesive din lista de valori DATA. RESTORE n forțează citirea datelor începînd cu linia n. Eroare C pentru tipuri greşite de expresii. Eroare E dacă lista variabilelor este mai mare ca cea a datelor. Vezi exemplul de la instructiunea DATA.

#### **REM ...**

Linie de comentariu. Toate caracterele între această instrucțiune și ENTER nu sînt interpretate. Deci linia de comentariu nu poate cuprinde și altă instrucțiune chiar dacă este separată prin 2 puncte.

#### **RESTORE n**

Obligă ca citirea datelor printr-o secvenţă READ DATA să se facă începînd cu linia n din tabela de date.

#### **RESTORE**

Echivalent cu RESTORE 0.

#### **RETURN**

Revenire la prima linie după cea care contine instrucțiunea de salt GO SUB, pentru continuarea programului, după execuţia unei subrutine. Instructiune de încheiere a unei subrutine.

Eroare 7 dacă în stivă nu se află adresa de revenire, din pricina unei erori de programare.

#### **RUN n**

Se execută un CLEAR urmat de un GO TO n (start pentru rularea programului, începînd cu linia n).

#### **RUN**

Echivalent cu RUN 0.

#### **SAVE f**

(Save File f) Comanda de salvare a programului şi a variabilelor în memoria externă (înregistrare pe caseta magnetică).

#### **SAVE f LINE m**

Salvarea programului astfel încît la reîncărcarea lui în memoria operativă se execută şi un salt automat la linia m.

#### **SAVE f DATA v()**

Salvarea unei matrici numerice.

#### **SAVE f DATA a\$()**

Salvarea unei matrici de stringuri.

#### **SAVE f CODE m,n**

Salvarea a n <del>biti</del> octeti începînd de la adresa m.

#### **SAVE f SCREEN\$**

SAVE f CODE 16384,6912. Salvarea zonei de memorie corespunzătoare ecranului TV în fişierul f, pe casetă.

Eroare F dacă f nu cuprinde nici un caracter sau dacă f are lungimea mai mare de 10 caractere.

#### Exemple de folosire a instructiunilor LOAD si SAVE:

1) Fie programul BASIC cu numele "TESTE". Acest program se va salva şi apoi se va putea reciti de pe banda magnetică folosind instructiunile:

#### **SAVE "TESTE"** şi **LOAD "TESTE"**

2) Dacă programul "PROG" a fost scris în cod de Z-80, el se va salva și reciti cu instrucțiunile:

#### **SAVE "PROG" CODE** şi **LOAD "PROG" CODE**

cu precizarea că trebuie furnizate ca parametri adresa de la care să se salveze programul şi lungimea lui (parametrii m şi n din SAVE f CODE m,n).

3) Dacă folosim instrucțiunile:

SAVE "BASIC" LINE 10 şi LOAD "BASIC"

se va salva programul cu numele BASIC, apoi la încărcarea lui în memorie se va lansa automat în executie de la linia 10.

#### **STOP**

Opreşte execuţia unui program cu mesajul de eroare 9. CONTINUE provoacă reluarea programului, începînd cu următoarea instrucțiune.

#### **VERIFY**

Similar cu LOAD, doar că datele nu se încarcă de pe casetă în RAM, ci sînt doar comparate cu datele deja existente în RAM. Serveşte la verificarea corectitudinii salvării programelor pe caseta magnetică.

Eroare R daçă în urma comparației se pun în evidență diferențe.

#### **MESAJE DE EROARE**

Acestea apar în partea de jos a ecranului TV, în cazul în care calculatorul se opreste din executia unui program, opriri normale sau cauzate de erori.

Mesajele sînt codificate (o cifră sau o literă), sînt însotite de o scurtă explicație și precizează numărul liniei și numărul de ordine al instrucţiunii eronate din linia respectivă, care a cauzat întreruperea. O comandă direct executabilă este indicată cu numărul de linie 0. Pe o linie, prima instructiune are numărul de ordine 1, instructiunea 2 este situată după prima coloană sau după THEN, ş.a.m.d.

Comportarea lui CONTINUE depinde foarte mult de mesajul afişat de calculator. În mod normal CONTINUE produce reluarea de la linia şi instrucţiunea specificate în ultimul mesaj apărut, cu excepţia mesajelor 0, 9 şi D.

În continuare, se prezintă o listă cu mesaje, arătîndu-se şi circumstantele în care pot ele să apară:

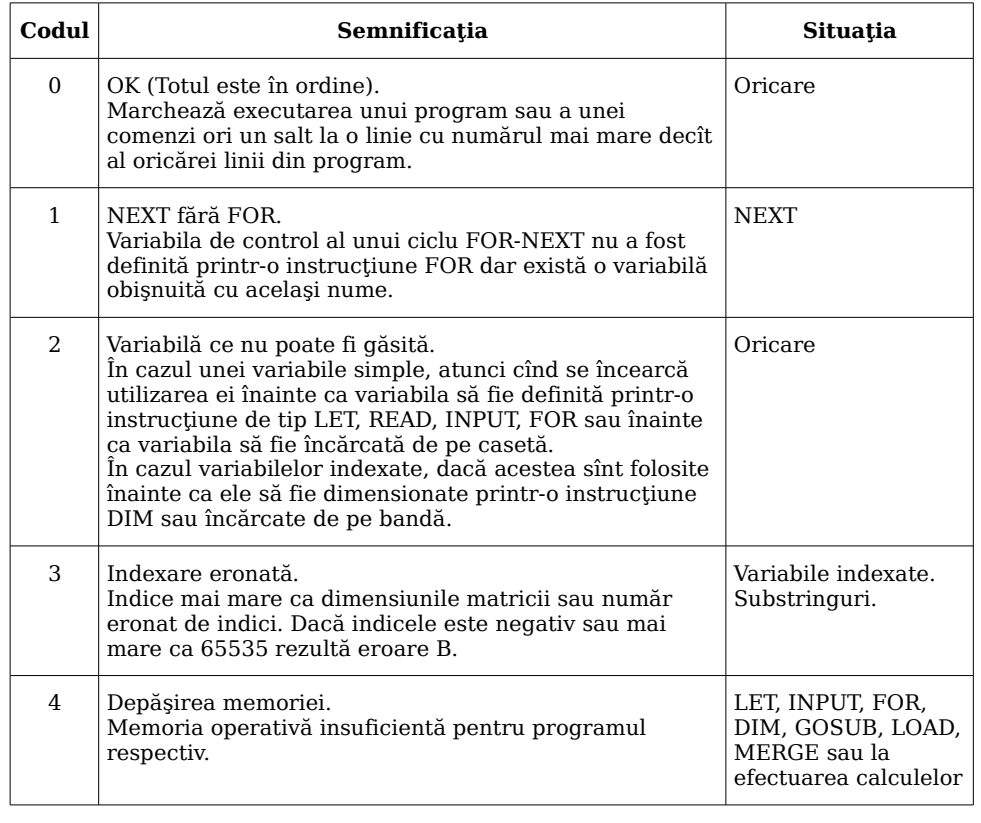

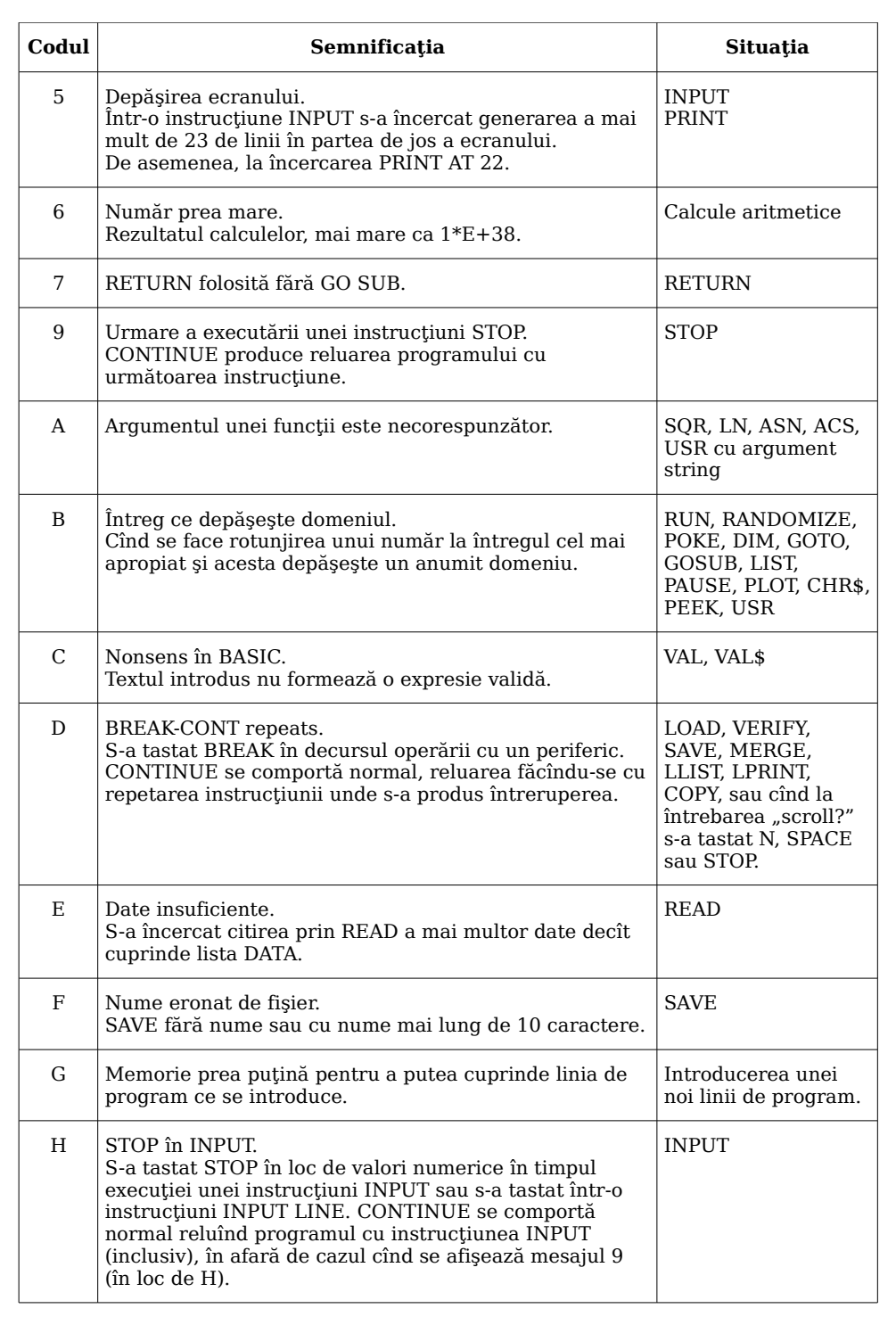

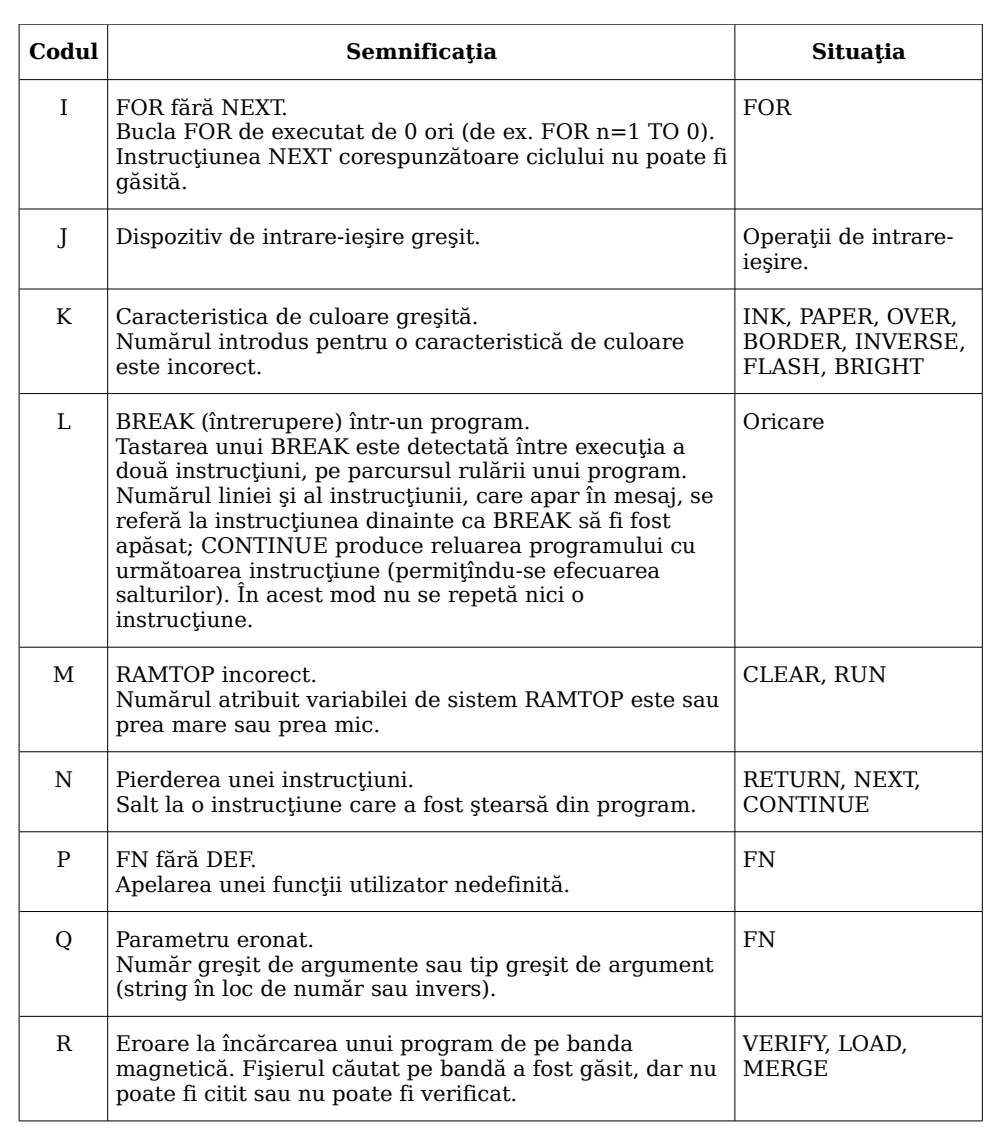

#### **4. UTILIZAREA PORTURILOR DE INTRARE/IEŞIRE**

Microprocesorul Z80 poate accesa 65536 porturi de intrare/ieşire (input/output=I/O ports), pentru a comunica cu exteriorul (tastatura, interfata serială RS232 (imprimanta)). Prin intermediul interpretorului BASIC se pot controla portiunile de intrare-ieșire, astfel:

– intrările, cu funcţia IN, în forma:

IN adresa

rezultatul fiind valoarea octetului citit din portul a cărui adresă a fost specificată;

– ieşirile, cu declaraţia OUT, în forma:

OUT adresa, valoare

rezultatul fiind înscrierea valorii în portul a cărui adresă a fost specificată.

Una dintre adresele celor 65536 porturi de intrare/ieşire are în binar lungimea de 16 biti (A=Adresa):

A15, A14, A13, ..., A2, A1, A0.

Bitii A0, A1, A2, A3, A4 au în mod normal valoarea 1.

Se poate atribui valoarea 0 doar unuia dintre acești 5 biți, la un anumit moment.

Bitii A6 și A7 sînt liberi (pot fi folositi de utilizator).

Bitii A8, ..., A15 sînt folositi uneori pentru informatii suplimentare.

O valoare citită din sau înscrisă într-un port de intrare/ieşire are lungimea de 8 biti (D=Data):

D7, D6, ..., D1, D0.

În continuare sînt prezentate porturile de intrare-ieşire utilizate de calculatorul COBRA.

Tastatura este împărţită în 8 jumătăţi de linie (8 semirînduri) de cîte 5 taste fiecare:

FEFE 0 IN 65278 citeşte tastele CAPS SHIFT pînă la 7FFE 7 IN 32766 citeşte tastele SYMBOL SHIFT pînă la B FDFE 1 IN 65022 citeşte tastele A pînă la G BFFE 6 IN 49150 citeşte tastele ENTER pînă la H FBFE 2 IN 64510 citeşte tastele Q pînă la T DFFE 5 IN 57342 citeşte tastele P pînă la Y F7FE 3 IN 63486 citeşte tastele 1 pînă la 5 EFFE 4 IN 61438 citeşte tastele 0 pînă la 6

Valorile acestor adrese sînt:

254+256\*(255-2**<sup>n</sup>** )

cu n variind între 0 şi 7.

Bitii octeților citiți prin funcțiile IN de la adresele de mai sus reprezintă: D0 tasta din exteriorul semirîndului, D1 următoarea tastă; D2, D3, D4 taste din interiorul semirîndului și au valoarea 0 dacă tasta este apăsată şi valoarea 1 dacă tasta nu este apăsată.

Bitul D5 este asociat cu tastele suplimentare: ESC, LINE FEED, NO SCROLL, CTRL, F1, F2, F3, F4.

Bitul D6 este asociat conectorului de casetofon (intrare de casetofon).

Bitul D7 este asociat intrărilor prin interfața serială (imprimanta).

Prin bitii portului de iesire 254 (OUT 254, valoare) se trimit semnalele:

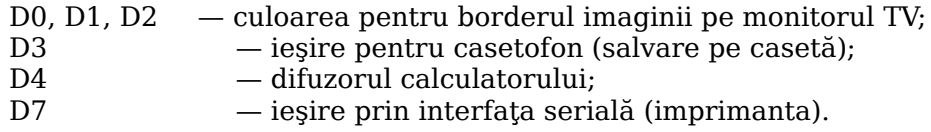

La portul de intrare 223 (IN 223) se poate lega un Joystick compatibil Kempston.

#### **5. MEMORIA**

Orice informatie este memorată de calculator sub formă de numere cu valori între 0 și 255 (cuvinte de 8 biți = 1 byte = 1 octet). Fiecare octet al memoriei are o adresă, care este un număr între 0 şi FFFFh (deci o adresă ocupă 2 byte = 16 biţi).

Ne putem deci imagina memoria ca us sir de locatii (numerotate între 0 şi FFFFh, în fiecare locaţie putînd fi memorat un nuimăr cu valoarea între 0 şi 255.

Calculatorul COBRA are 64 Kocteti (65536) locatii de memorie de tip RAM SI 16 Kocteti memorie de tip ROM (EPROM).

Continutul locatiilor ambelor memorii (ROM+RAM) poate fi citit cu functia PEEK:

#### **PEEK adresa**

si rezultatul este continutul acelei adrese.

Se poate modifica continutul locatiilor (numai în memoria RAM), cu instructiunea POKE:

#### **POKE adresa, valoare**

rezultatul fiind înscrierea valorii în locaţia de memorie specificată de adresa (adresa trebuie să fie un număr între 0 şi 65535, iar valoarea un număr între 0 şi 255).

În continuare este prezentată harta memoriei:

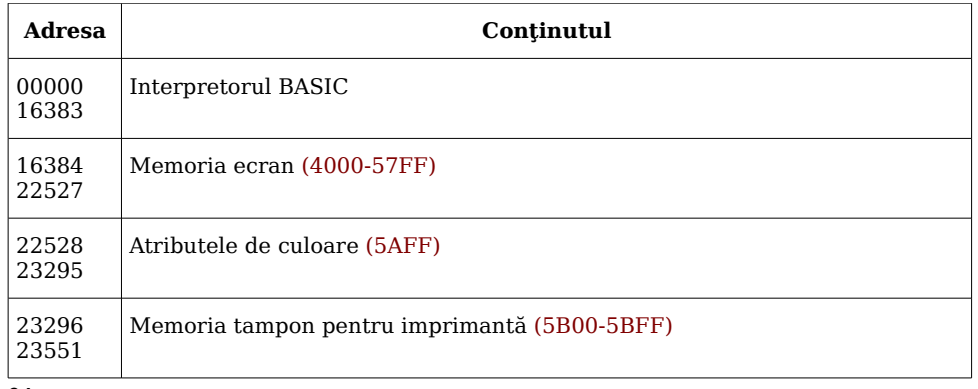

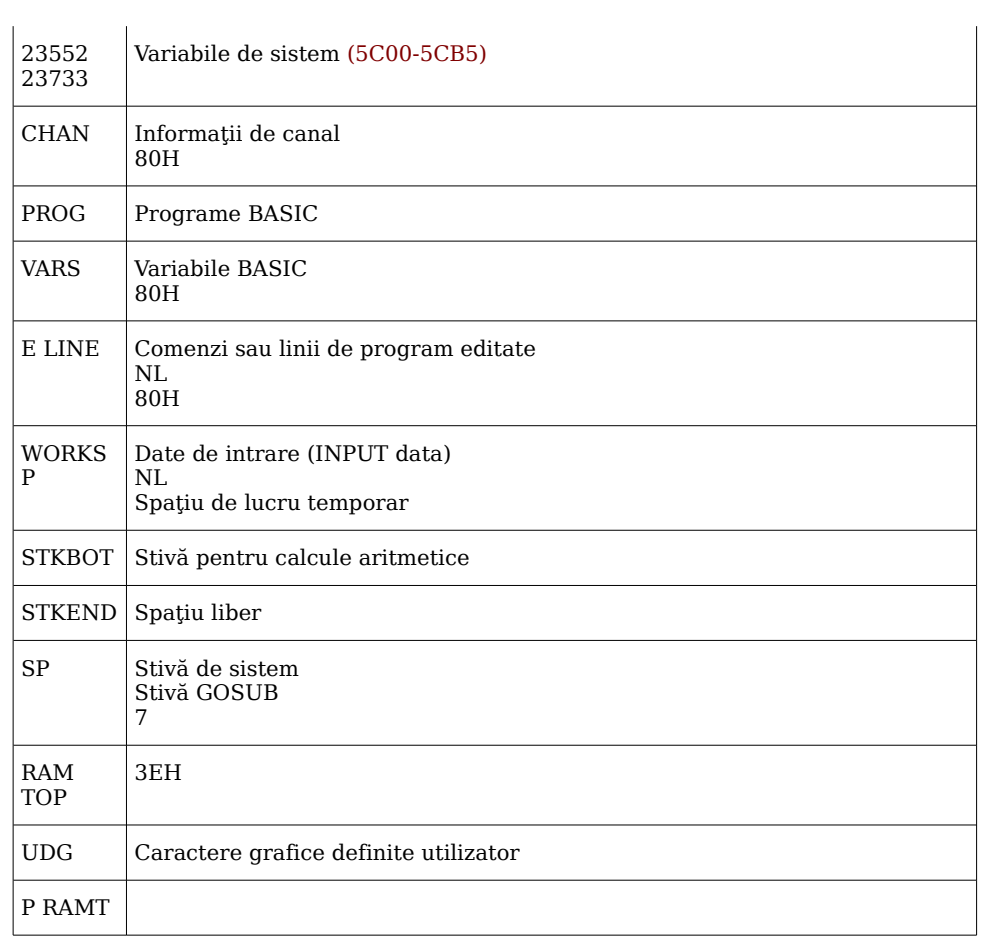

386E=14446 386E=14446<br>3CFF=15615 FREE

0066=102  $000000002 = 102$  NMI

#### **6. VARIABILELE DE SISTEM**

Locațiile de memorie între 23552 și 23733 sînt rezervate variabilelor de sistem. Valorile lor pot fi citite (cu PEEK) şi unele valori pot fi modificate (cu POKE). În continuare este prezentată o listă a acestor variabile.

Abrevierile din prima coloană au semnificația:

 $X =$  modificarea valorii variabilei poate deranja (puternic)

functionarea sistemului;

N = valoarea poate fi modificată;

 $n = (num\tilde{a}r) = num\tilde{a}ru$  de octeti ocupat de variabilă.

La variabilele de doi octeti, primul octet este cel mai putin semnificativ. Pentru introducerea valorii V, variabilei pe doi octeți de la adresa n, se poate folosi secvenţa:

#### **POKE n, V-256\*INT(V/256); POKE n+1, INT(V/256);**

iar citirea valorii se face cu:

#### **PEEK n+256\*PEEK(n+1)**

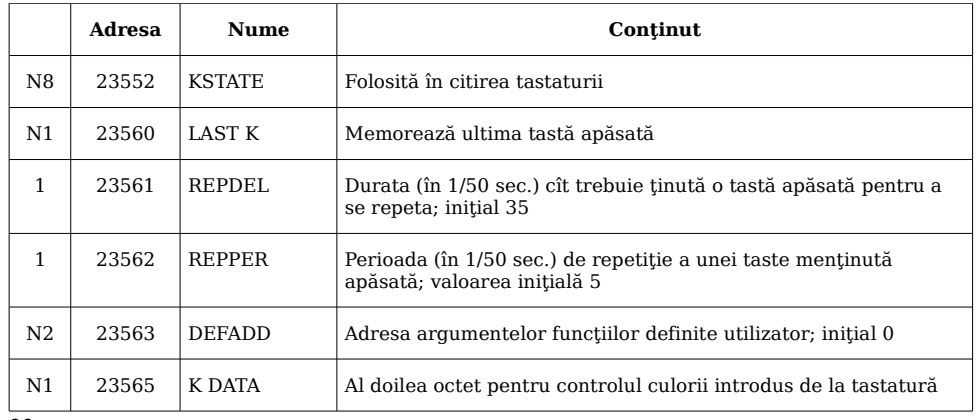

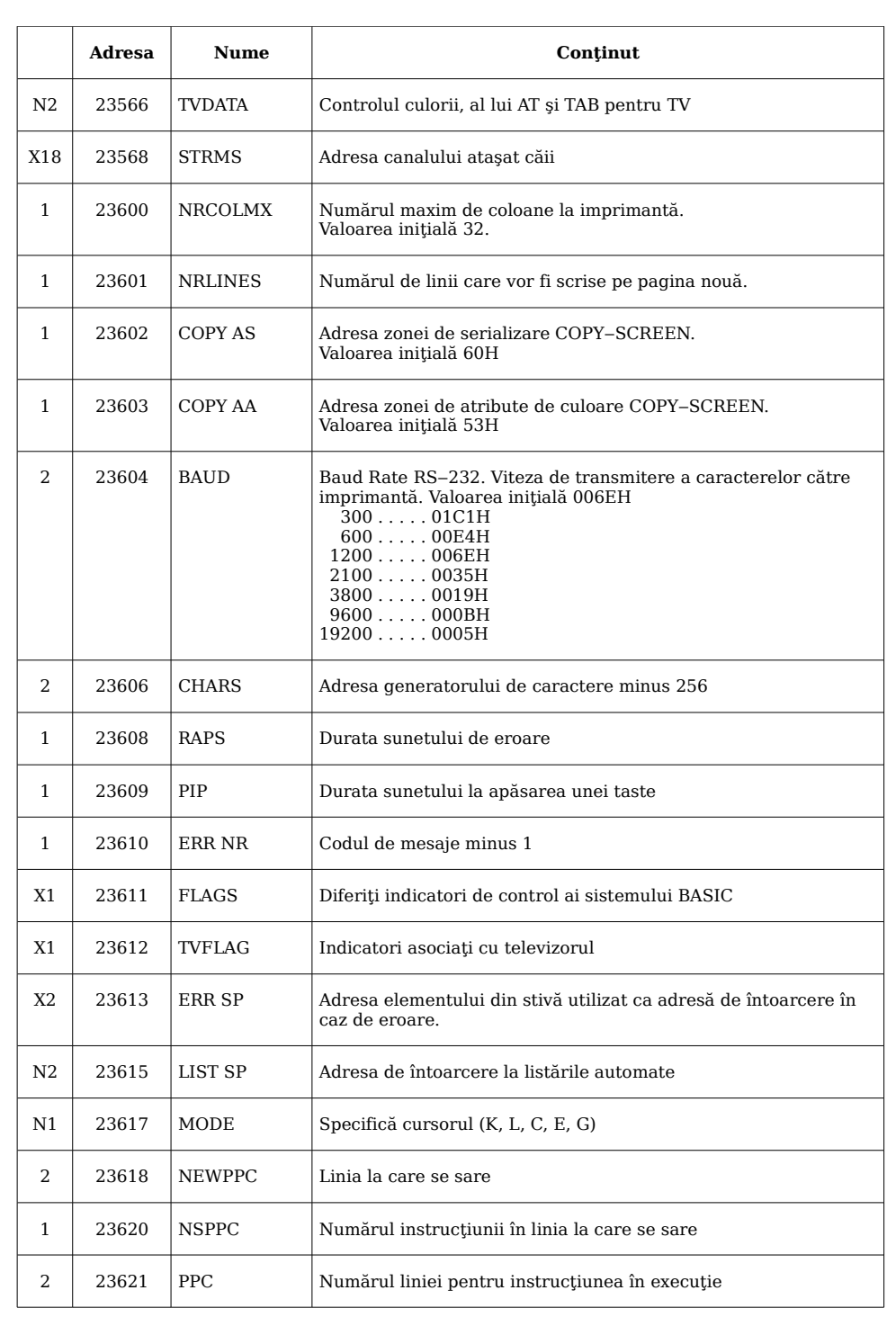

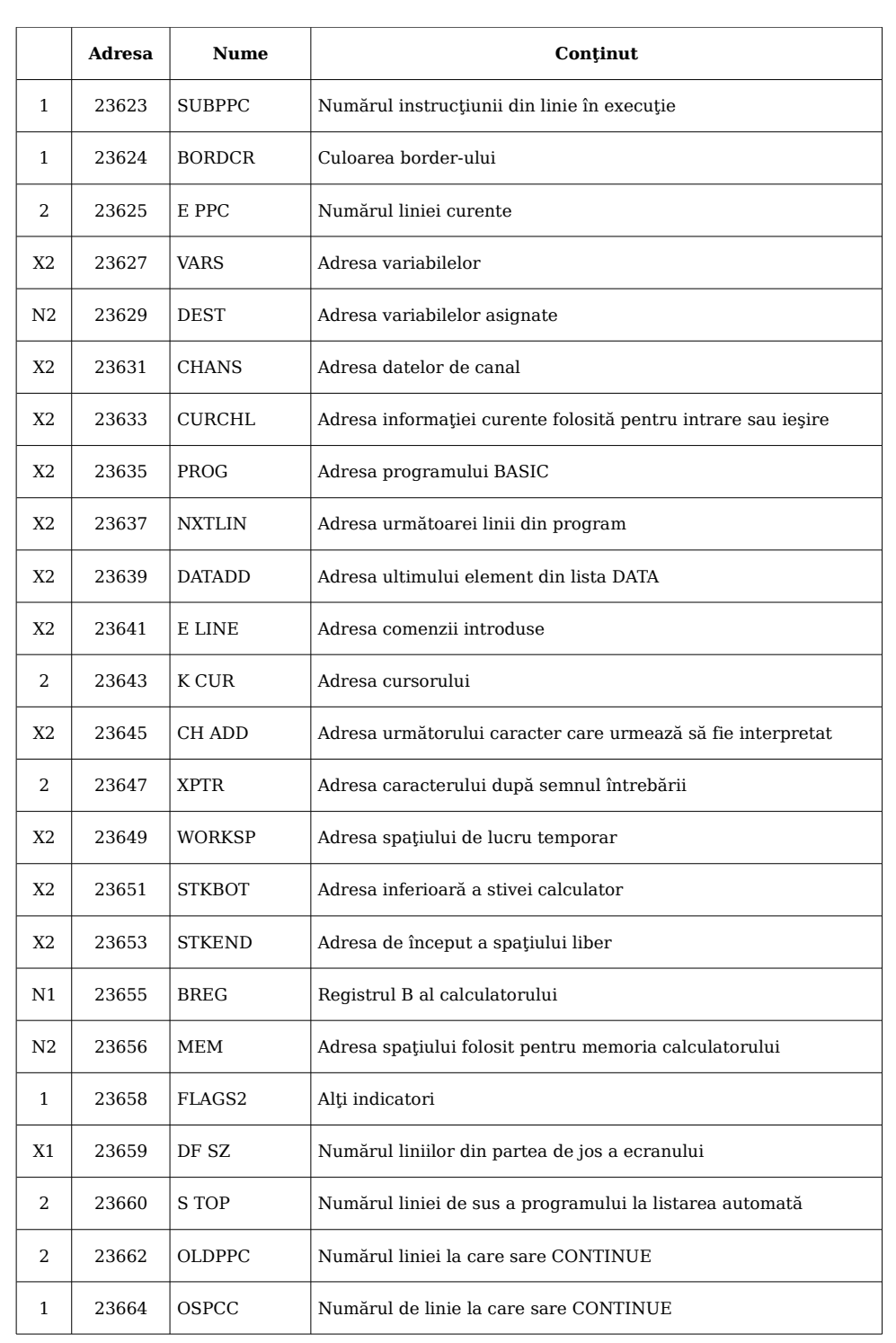

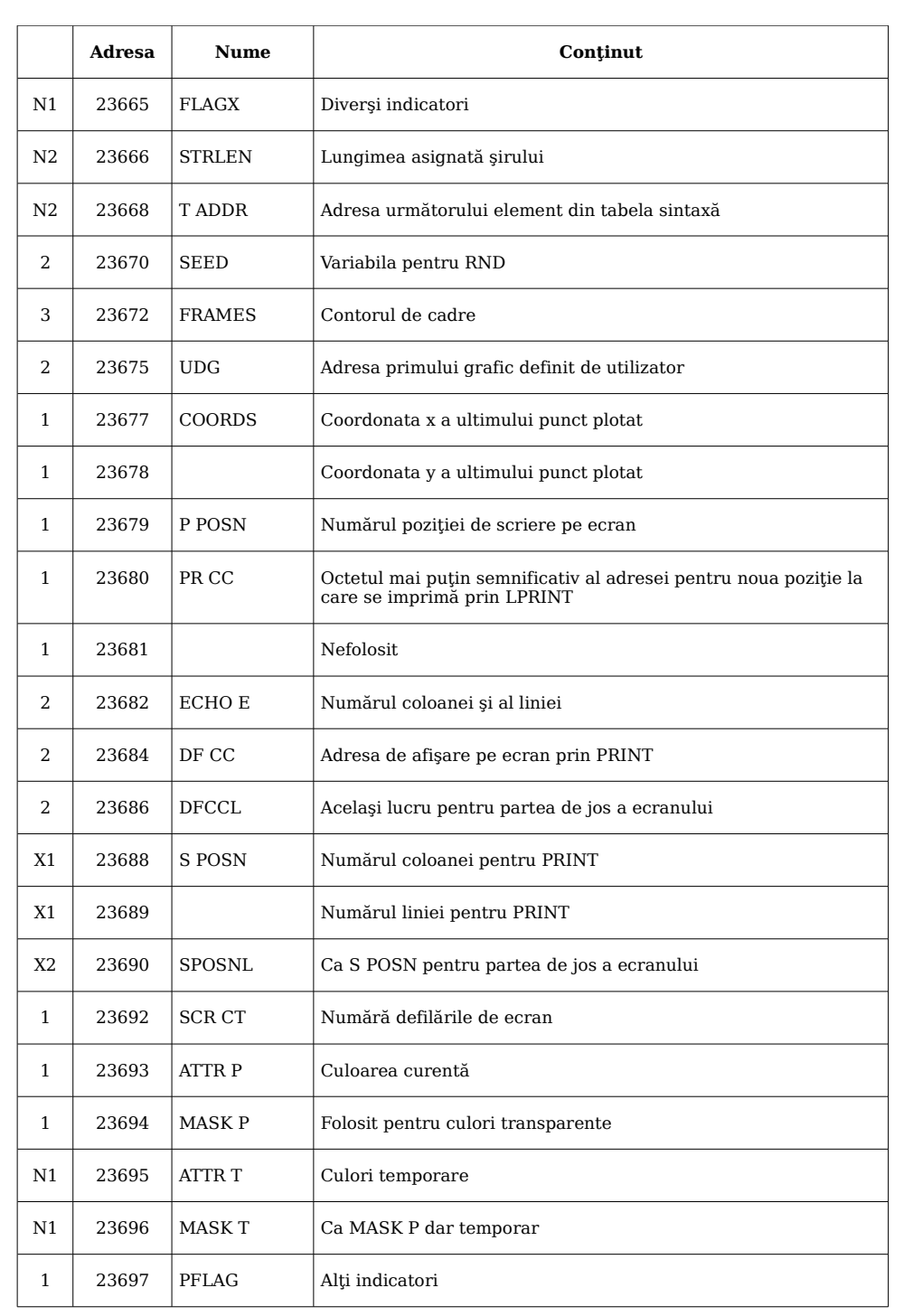

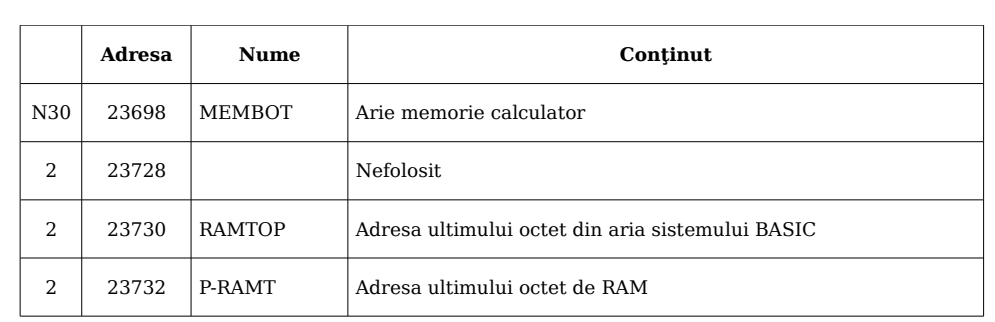

#### **7. UTILIZAREA CODULUI MAŞINĂ**

Acest paragraf se adresează celor care cunosc setul de instructiuni Z80 de programare în cod maşină (limbaj de asamblare).

Introducerea programului scris în cod maşină se face în general cu specificarea adresei de început (cel mai bine este ca această adresă să se afle între zona BASIC şi zona caracterelor grafice definite de utilizator).

La pornire, limita superioară a memoriei RAM (RAMTOP) se află la adresa 65366:

00000

|

|

|

|

|

```
|
65366=RAMTOP
65367=UDG
```
| =Caractere grafice definite de utilizator

| 65534=P RAMT

Se poate deplasa RAMTOP, rezervîndu-se un spatiu de 100 de octeti pentru cod maşină începînd cu adresa 65267, cu comanda

#### **CLEAR 65266**

| 65266=RAMTOP

=100 de octeti liberi

| 65367=UDG

| =Caractere grafice definite de utilizator

| 65534=P RAMT

Introducerea unui program în cod maşină se poate face prin intermediul unui program BASIC, de genul:

```
10 LET a=32500
```
**20 READ n: POKE a,n**

- **30 LET a=a+1: GO TO 20**
- **40 DATA 1, 99, 0, 201**

Aici s-a introdus programul:

```
LD BC, 99
RET
```
transpus în cod maşină ca:

**1, 99, 0** (pentru **LD BC, 99**) şi **201** (pentru **RET**).

Rularea programului BASIC de mai sus, introduce valorile din linia 40, începînd de la adresa 32500.

Executia unui program în cod masină este comandată prin funcția USR cu argument numeric, reprezentînd adresa primului octet al programului:

#### **PRINT USR** adresa de început

După execuția programului în cod se tipăreste valoarea continută în perechea de registre BC.

În exemplul de mai sus,

### **PRINT USR 32500**

produce apariţia valorii 99.

Reîntoarcerea din cod Z80 în BASIC se face cu instructiunea RET. În rutinele scrise în cod maşină nu se pot utiliza registrele IY şi HL. Un program în cod maşină poate fi salvat pe caseta magnetică cu:

#### **SAVE "nume" CODE adr, n**

unde **n** reprezintă lungimea programului (număr de octeţi) şi **adr** este adresa de început.

Un program în cod mașină nu se poate autolansa în execuție după încărcarea de pe casetă.

El poate fi lansat însă de un program "nume 1", în BASIC:

### **10 LOAD "nume" CODE adr, n**

#### **20 PRINT USR adr**

salvat la rîndul său (cu autostartare), prin:

#### **SAVE "nume 1" LINE 10**

Pentru executie se încarcă programul "nume 1" ajutător:

#### **LOAD "nume 1"**

care se autostartează, încarcă programul "nume", în cod maşină (linia 10) și apoi lansează în executie programul "nume" în cod mașină (linia 20).

#### **8. SETUL DE CARACTERE**

În continuare este prezentat setul de caractere al calculatorului COBRA, cu codurile în zecimal şi hex. Coloanele din dreapta dau mnemonicele corespunzătoare în limbaj de asamblare. Anumite instrucţiuni Z80 sînt compuse, începînd cu CB sau ED.

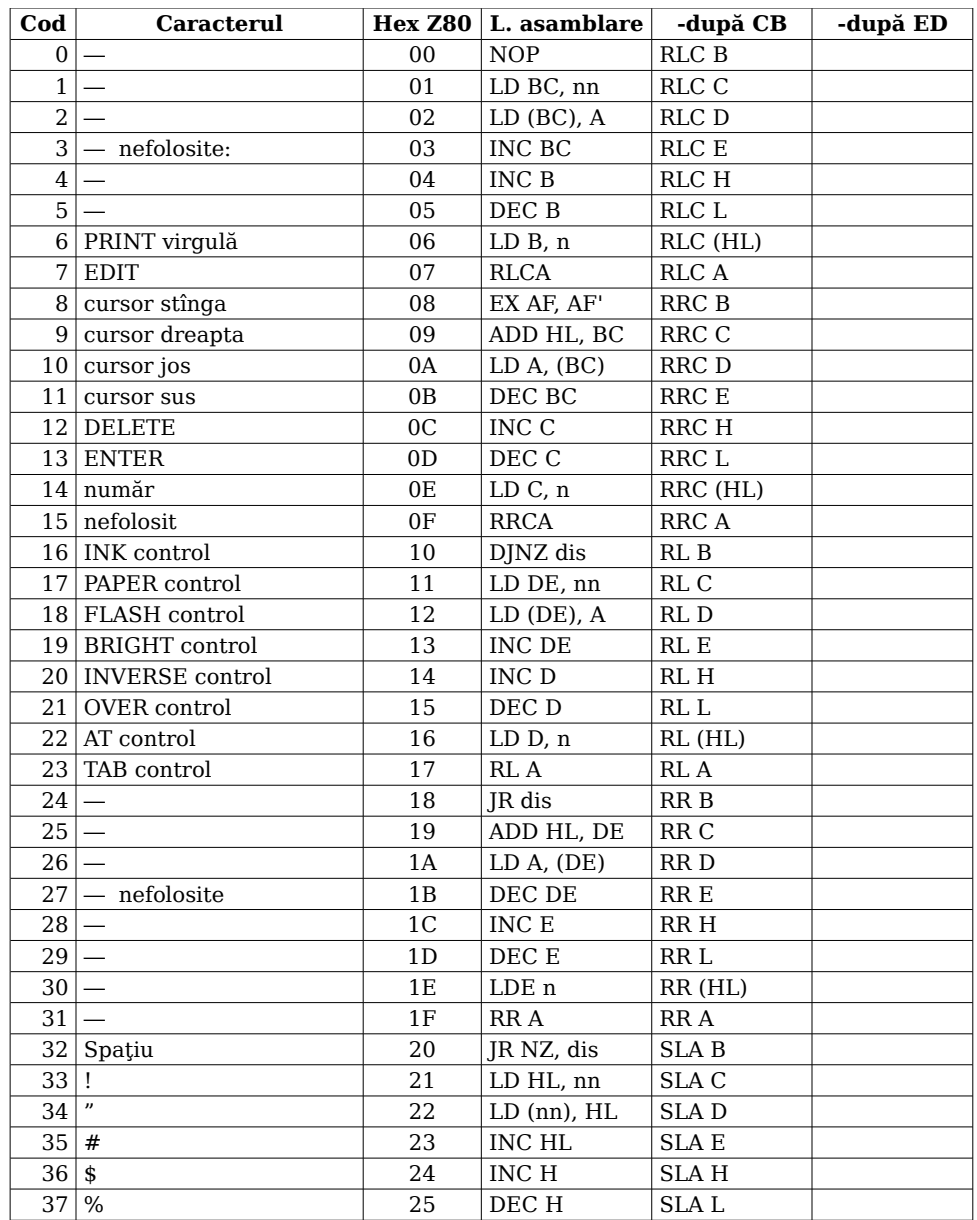

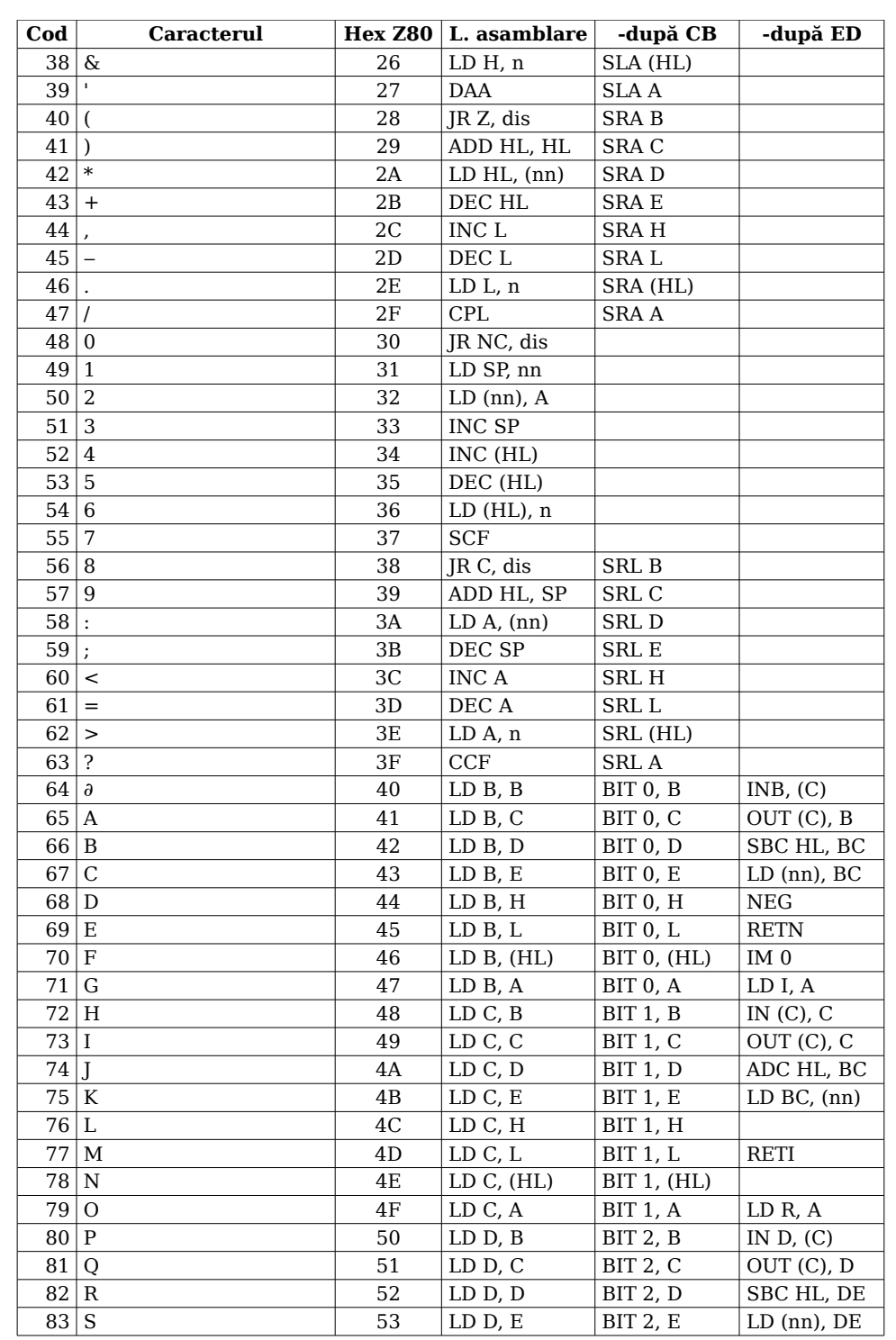

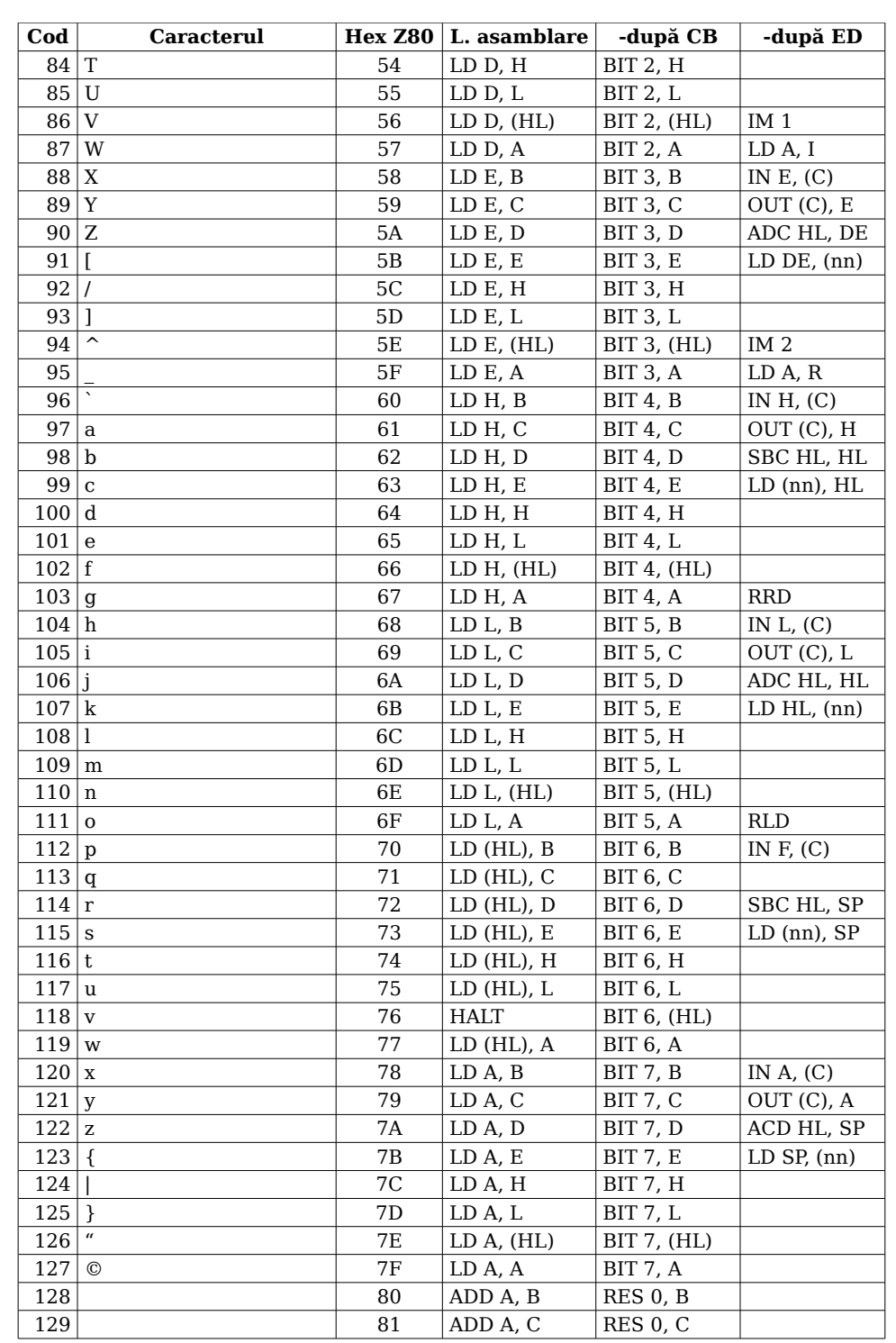

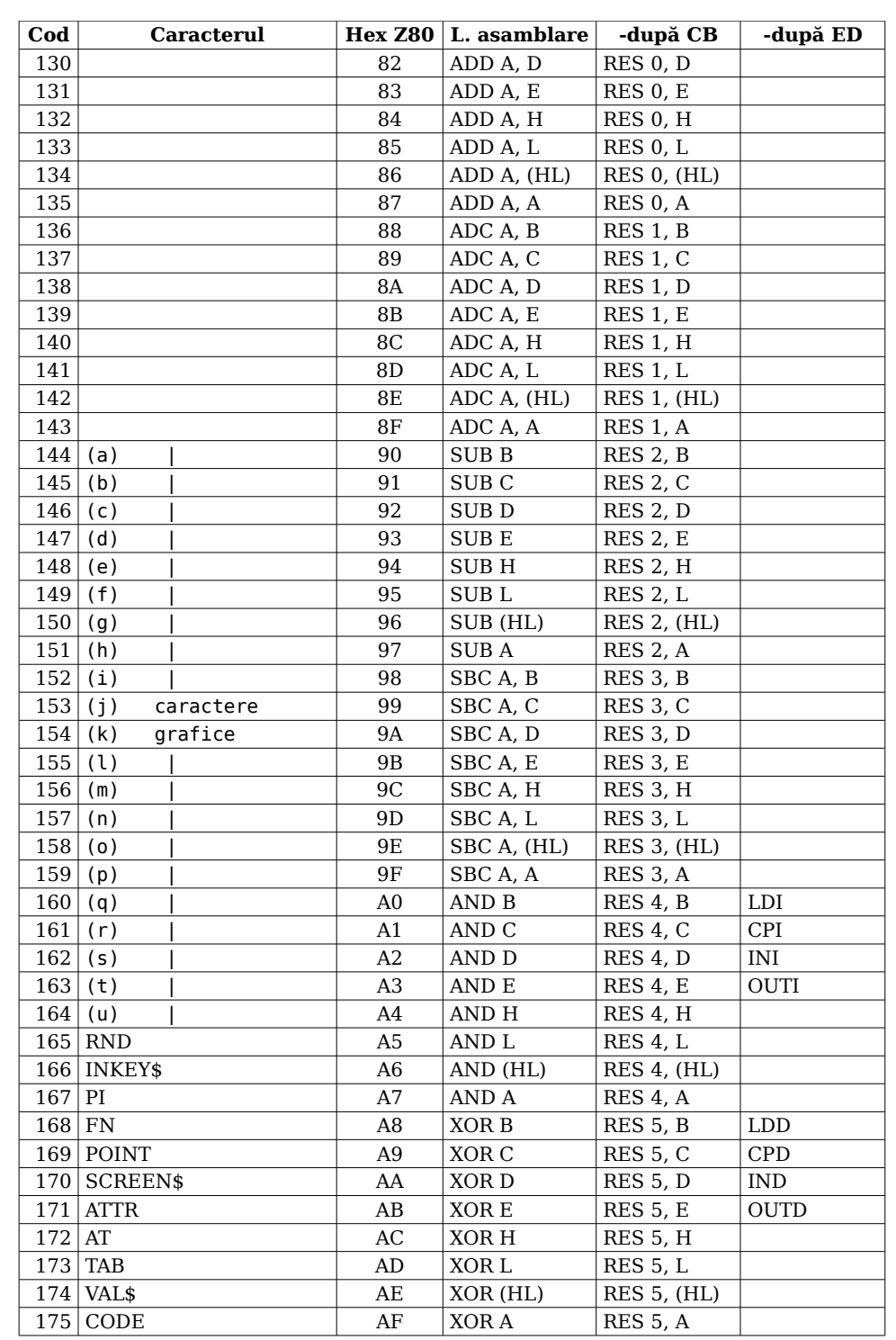

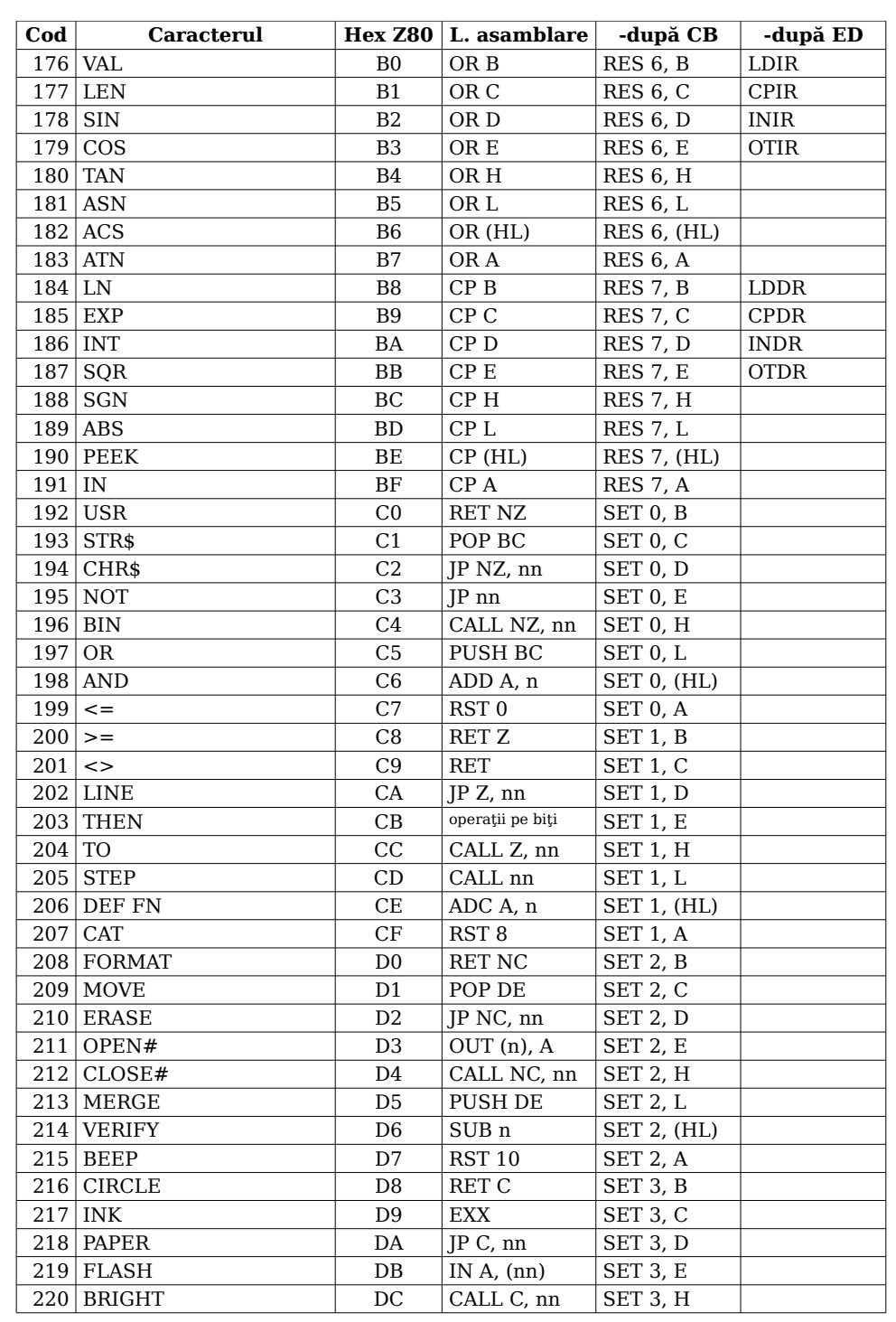

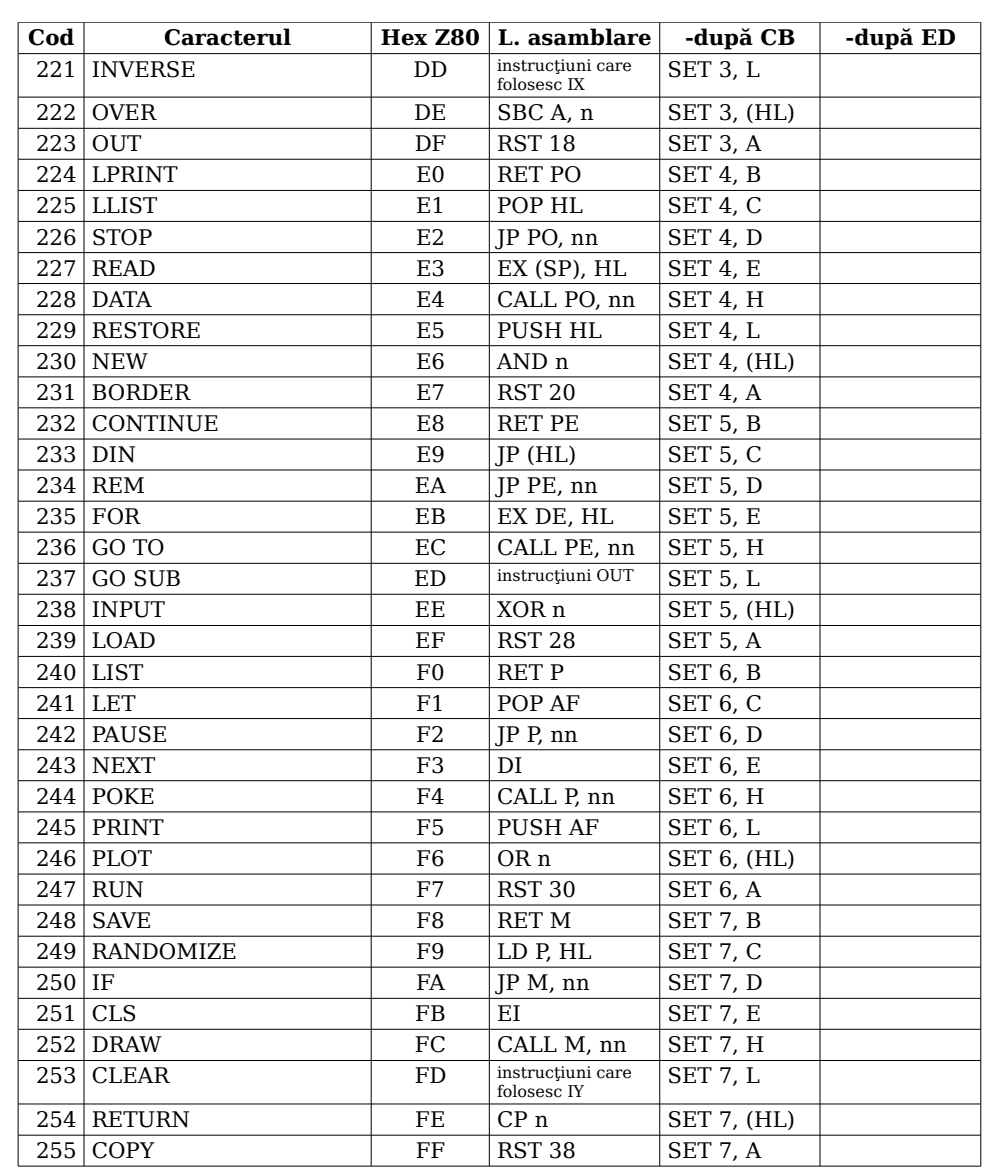